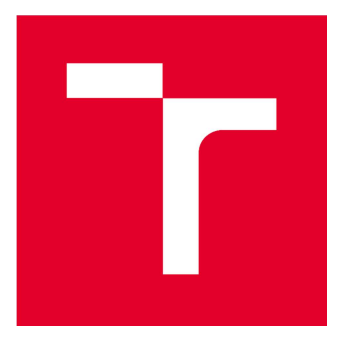

# VYSOKÉ UČENÍ TECHNICKÉ V BRNĚ

BRNO UNIVERSITY OF TECHNOLOGY

## FAKULTA STAVEBNÍ

FACULTY OF CIVIL ENGINEERING

## ÚSTAV GEODÉZIE

INSTITUTE OF GEODESY

## ZAMĚŘENÍ A VYHOTOVENÍ ÚČELOVÉ MAPY V K. Ú. MALHOSTOVICE

SURVEY AND PREPARATION OF A PURPOSE MAP IN CADASTRAL DISTRICT MALHOSTOVICE

## BAKALÁŘSKÁ PRÁCE

BACHELOR'S THESIS

AUTOR PRÁCE **AUTHOR** 

Lucie Rossýová

VEDOUCÍ PRÁCE SUPERVISOR

Ing. JIŘÍ VONDRÁK, Ph.D.

BRNO 2022

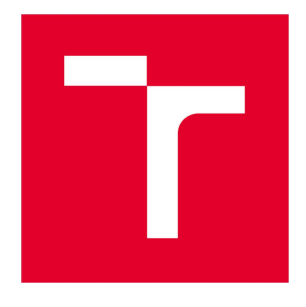

## VYSOKÉ UČENÍ TECHNICKÉ V BRNĚ FAKULTA STAVEBNÍ

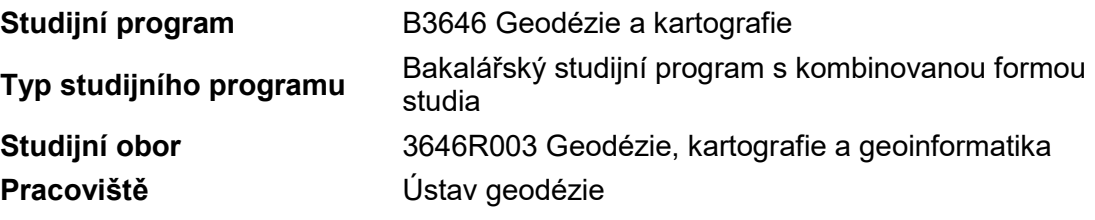

# ZADÁNÍ BAKALÁŘSKÉ PRÁCE

Datum zadání 30. 11. 2021 Datum odevzdání 27. 5. 2022

Student Lucie Rossýová Název **Zaměření a vyhotovení účelové mapy v k.** ú. Malhostovice Vedoucí práce Ing. Jiří Vondrák, Ph.D.

V Brně dne 30. 11. 2021

doc. Ing. Radovan Machotka, Ph.D. Vedoucí ústavu

prof. Ing. Miroslav Bajer, CSc. Děkan Fakulty stavební VUT

#### PODKLADY A LITERATURA

Vyhláška č. 31/1995, kterou se provádí zákon č. 200/1994 Sb. o zeměměřictví a o změně a doplnění některých zákonů souvisejících s jeho zavedením, v platném znění. 1995. Kalvoda, P. Pokyn pro tvorbu účelové mapy. 2011.

ATLAS, spol. s r.o.. Uživatelské příručky Atlas DMT. ATLAS, spol. s r.o., 2018.

Nařízení vlády č. 430/2006 Sb. o stanovení geodetických referenčních systémů a státních mapových děl závazných na území státu a zásadách jejich používání, v platném znění. 2006. ČSN 01 3410. Mapy velkých měřítek. Základní a účelové mapy. 2014.

ČSN 01 3411. Mapy velkých měřítek. Kreslení a značky. 1989.

Zákon č. 200/1994 Sb. o zeměměřictví a o změně a doplnění některých zákonů souvisejících s jeho zavedením, v platném znění. 1994.

Fišer Z., Vondrák J.: Mapování II, CERM Brno, 2004.

Bartoněk D.: Počítačová grafika, Brno 2000.

Bartoněk D.: Vybrané kapitoly z počítačové grafiky, Brno 2002.

Anderson J. M., Mikhail E. M.: Surveying, Theory and Practice, WCB McGraw - Hill, 1998. Kahmen H.: Angewandte Geodasie Vermessungs-kunde, Walter de Gruyter and Co., Berlin, 2006.

Kalvoda P.: Kurz Moodle GE10 - Mapování I, Ústav geodézie FAST VUT v Brně, 2017.

#### ZÁSADY PRO VYPRACOVÁNÍ

V lokalitě Skalička (Cesta v Luzích) vybudujte měřickou síť pro tachymetrické zaměření území. Síť připojte do závazných referenčních systémů prostřednictvím bodů státního bodového pole, popř. technologie GNSS. Realizujte podrobné měření tachymetrickou metodou. Získaná data zpracujte a na jejich základě vyhotovte tachymetrický plán. Výstupy práce připravte pro případné předání k tvorbě DMT.

K práci doložte výsledek práce a meziprodukty vzniklé při řešení zadání ve formě, která umožní posoudit geometrickou a polohovou správnost a kvalitu výsledků práce, tj. především soubory vzniklé při zpracování v původních formátech (nejen "pdf").

#### STRUKTURA BAKALÁŘSKÉ PRÁCE

VŠKP vypracujte a rozčleňte podle dále uvedené struktury:

1. Textová část závěrečné práce zpracovaná podle platné Směrnice VUT "Úprava, odevzdávání a zveřejňování závěrečných prací" a platné Směrnice děkana "Úprava, odevzdávání a zveřejňování závěrečných prací na FAST VUT" (povinná součást závěrečné práce). 2. Přílohy textové části závěrečné práce zpracované podle platné Směrnice VUT "Úprava, odevzdávání, a zveřejňování závěrečných prací" a platné Směrnice děkana "Úprava, odevzdávání a zveřejňování závěrečných prací na FAST VUT" (nepovinná součást závěrečné práce v případě, že přílohy nejsou součástí textové části závěrečné práce, ale textovou část doplňují).

> Ing. Jiří Vondrák, Ph.D. Vedoucí bakalářské práce

#### ABSTRAKT

Cílem této bakalářské práce bylo vyhotovení měřičské sítě pro zaměření cyklostezky, potoka Lubě a okolí. Síť byla připojena do závazných referenčních systémů prostřednictvím technologie GNSS. Některé body sítě byly určeny prostřednictvím metody rajonu. Podrobné měření bylo realizováno tachymetrickou metodou. Zaměřená data byla zpracována ve výpočetním programu. Závěrem bylo vyhotovit účelovou mapu v měřítku 1:500. Výstupy práce měly být připraveny pro případné předání k tvorbě DMT.

### KLÍČOVÁ SLOVA

cyklostezka, potok Lubě, Skalička, tachymetrie, účelová mapa, výškopis

#### **ABSTRACT**

The aim of this bachelor thesis was to create a measuring network for the localization of the cycling path, the Lube stream and its surroundings. The network was connected to binding reference systems through GNSS technology. Some of the network points were determined through the district method. Detailed measurement was carried out by tachymetric method. The locating data was processed in a computational program. Finally, a purpose-built map was made on a scale of 1:500. The outputs of the work should be prepared for possible handover for the DMT creation.

#### **KEYWORDS**

cycleway, stream Lubě, Skalička, tacheometry, purpose map, hypsography

## BIBLIOGRAFICKÁ CITACE

Lucie Rossýová Zaměření a vyhotovení účelové mapy v k. ú. Malhostovice. Brno, 2022. !!XX!! s., !!YY!! s. příl. Bakalářská práce. Vysoké učení technické v Brně, Fakulta stavební, Ústav geodézie. Vedoucí práce Ing. Jiří Vondrák, Ph.D.

### PROHLÁŠENÍ O SHODĚ LISTINNÉ A ELEKTRONICKÉ FORMY ZÁVĚREČNÉ PRÁCE

Prohlašuji, že elektronická forma odevzdané bakalářské práce s názvem Zaměření a vyhotovení účelové mapy v k. ú. Malhostovice je shodná s odevzdanou listinnou formou.

V Brně dne 5. 4. 2022

 Lucie Rossýová autor práce

## PROHLÁŠENÍ O PŮVODNOSTI ZÁVĚREČNÉ PRÁCE

Prohlašuji, že jsem bakalářskou práci s názvem Zaměření a vyhotovení účelové mapy v k. ú. Malhostovice zpracoval(a) samostatně a že jsem uvedl(a) všechny použité informační zdroje.

V Brně dne 5. 4. 2022

 Lucie Rossýová autor práce

## PODĚKOVÁNÍ

Chtěla bych poděkovat svému vedoucímu bakalářské práce Ing. Jiřímu Vondrákovi, Ph.D. za cenné rady a ochotu během zpracování bakalářské práce. Dále bych chtěla poděkovat spolužákovi za pomoc při měřických pracích. V neposlední řadě patří velké díky mému příteli, přátelům, kolegům ze zaměstnání a rodině za podporu v průběhu celého studia.

## **OBSAH**

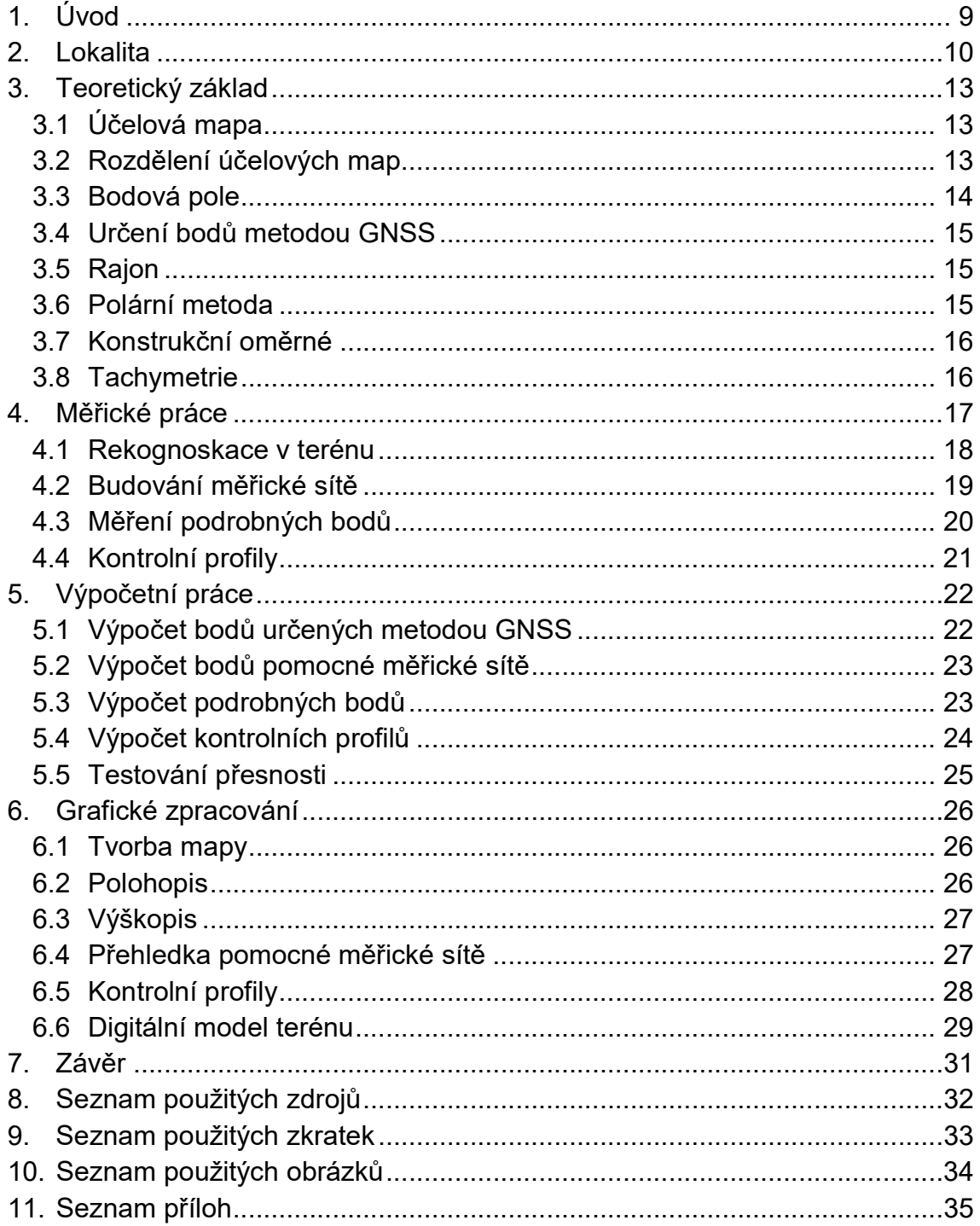

#### 1. Úvod

Cílem bakalářské práce bylo vyhotovit tachymetrické zaměření potoka Lubě, cyklostezky a jejího okolí pomocí tachymetrické metody v lokalitě Skalička (Cesta v Luzích). Vybudovat pomocnou měřickou síť, kterou připojíme do závazného referenčního systému pomocí technologie GNSS. Lokalita byla určena vedoucím bakalářské práce Ing. Jiřím Vondrákem a navazuje na lokalitu dalšího studenta.

V dané lokalitě byly rozmístěny výchozí body, které byly zaměřeny metodou GNSS, ze kterých byly vyhazovány rajony, a vznikla pomocná měřická síť. Lokalita byla zmapována polární metodou polohopisně i výškopisně. Body nebylo možné připojit na bodové pole, proto byly připojeny do závazného souřadnicového systému Jednotné trigonometrické sítě katastrální (dále jen S-JTSK) a výškového systému Baltský po vyrovnání (dále jen Bpv) pomocí metody GNSS. Pro měření byla použita totální stanice Trimble M3-2, a přijímač GNSS-RTK Trimble a jejich příslušenství. Pro výpočetní práce byl použit program Groma v. 12. 2, a pro grafické práce byl použit program Bentley Microstation PowerDraft V8. Pro tvorbu digitálního modelu terénu (dále jen DMT) a vrstevnic, byl použit program Atlas, a pro kontrolu grafické částí a tvorbu šraf se použila nadstavba programu Microstation – MGEO. Mapování bylo prováděno ve 3. třídě přesnosti podle normy ČSN 01 3410, Mapy velkých měřítek, základní mapy a účelové mapy. Výsledná mapa je v měřítku 1:500.

#### 2. Lokalita

Obec Skalička leží pod Paní horou přibližně 8 km severně od Kuřimi. Údolím pod Paní horou až do Malhostovic protéká potok Lubě a podél toku se klikatí cyklostezka nazývaná "Čebínkou na kole ze Zlobice pod Paní horu".

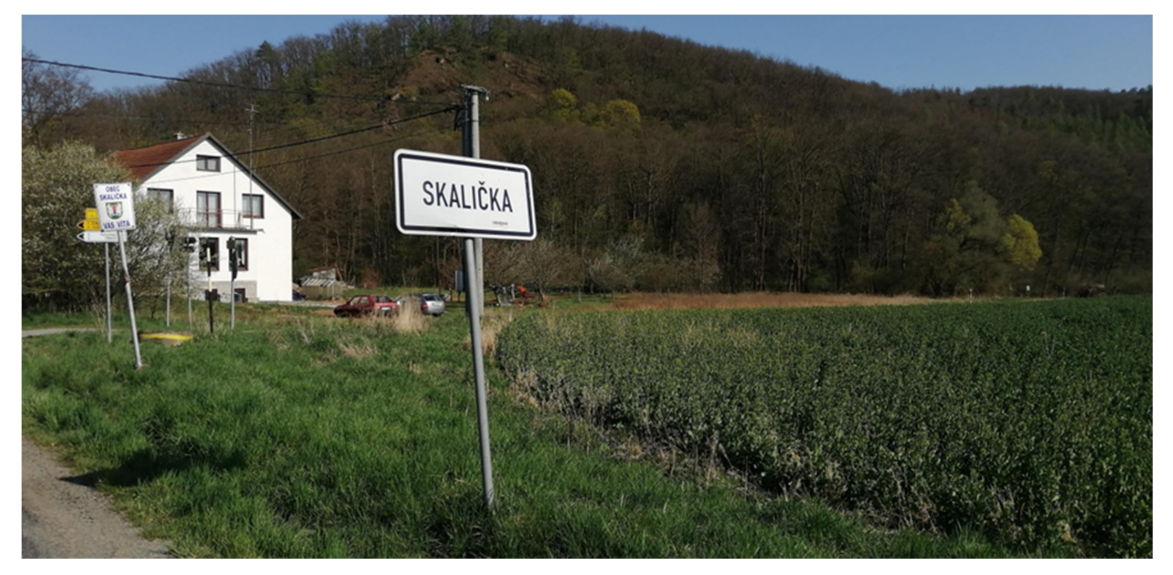

Obrázek 1: Obec Skalička

Cyklostezka se stala pomocí projektu turistickou zajímavostí, na které jsou zajímavá zastavení. "Součástí projektu se stala přestavba věže na Zlobici "Čebínkou na kole ze Zlobice pod Paní Horu". Projekt zahrnuje dále výstavbu hřiště nad Nuzířovem v lokalitě zvané "Na Palouchách" a cyklostezky kolem lesního komplexu "Paní Hora", s mostem přes potok Lubě do Skaličky." [1] Projekt byl realizován, kvůli zpevnění polních a lesních cest.

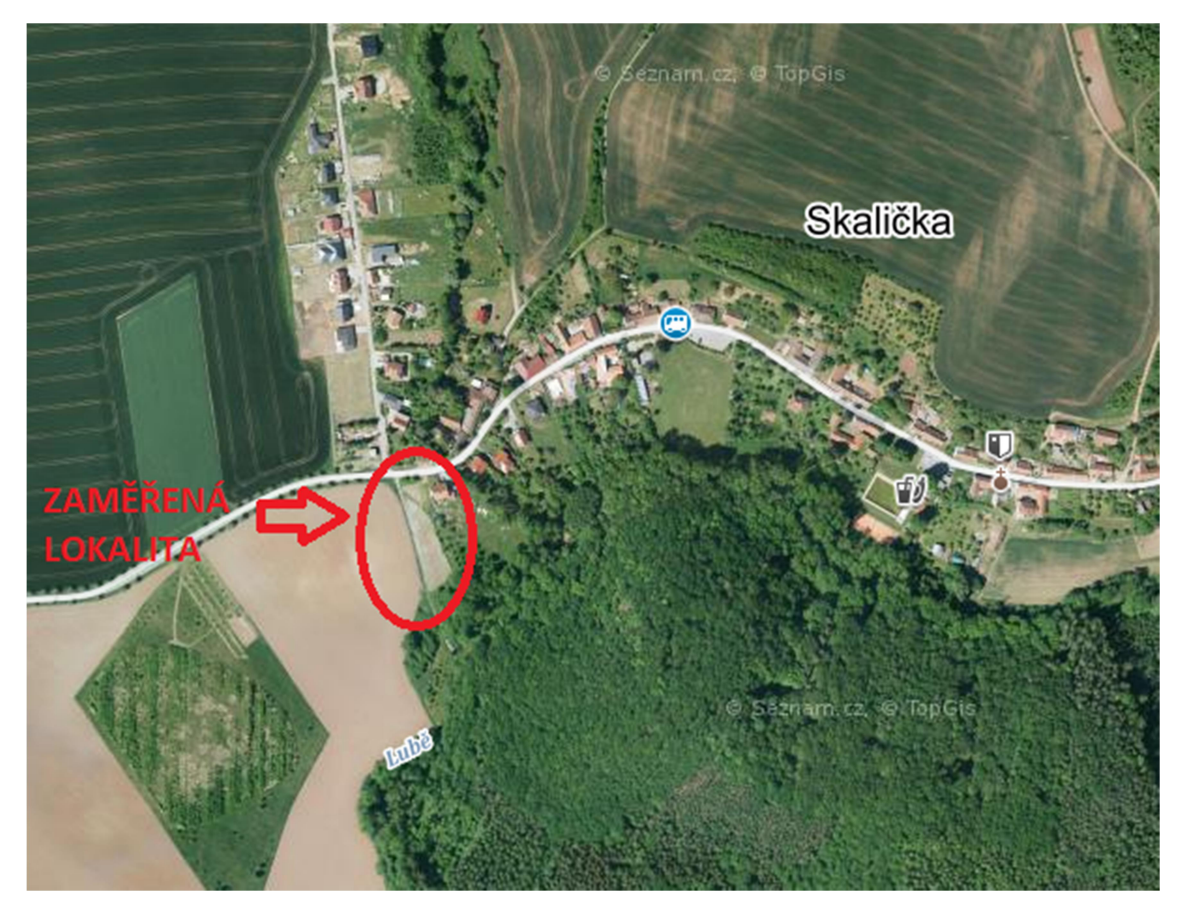

Obrázek 2: Umístění zaměřované lokality [2]

Dále se na cyklostezce nachází naučná včelařská stezka "Cesty medu" se sedmi zastaveními s tabulemi s včelařskou tématikou, a předposlední tabule končí na konci obce Skalička, kde se můžete podívat na prosklený pozorovací včelí úl.

" Délka naučné stezky je přibližně 3 kilometry. V polovině stezky jsou boží muka se sochou sv. Ambrože patrona včelařů. Poslední osmá tabule je umístěna mimo cyklostezku na náměstí obce Drásov. Je to všeobecná tabule se včelařskou tematikou, která by mohla být umístěna ve všech obcích a městech, jako propagace včelařství a včelích produktů." [3]

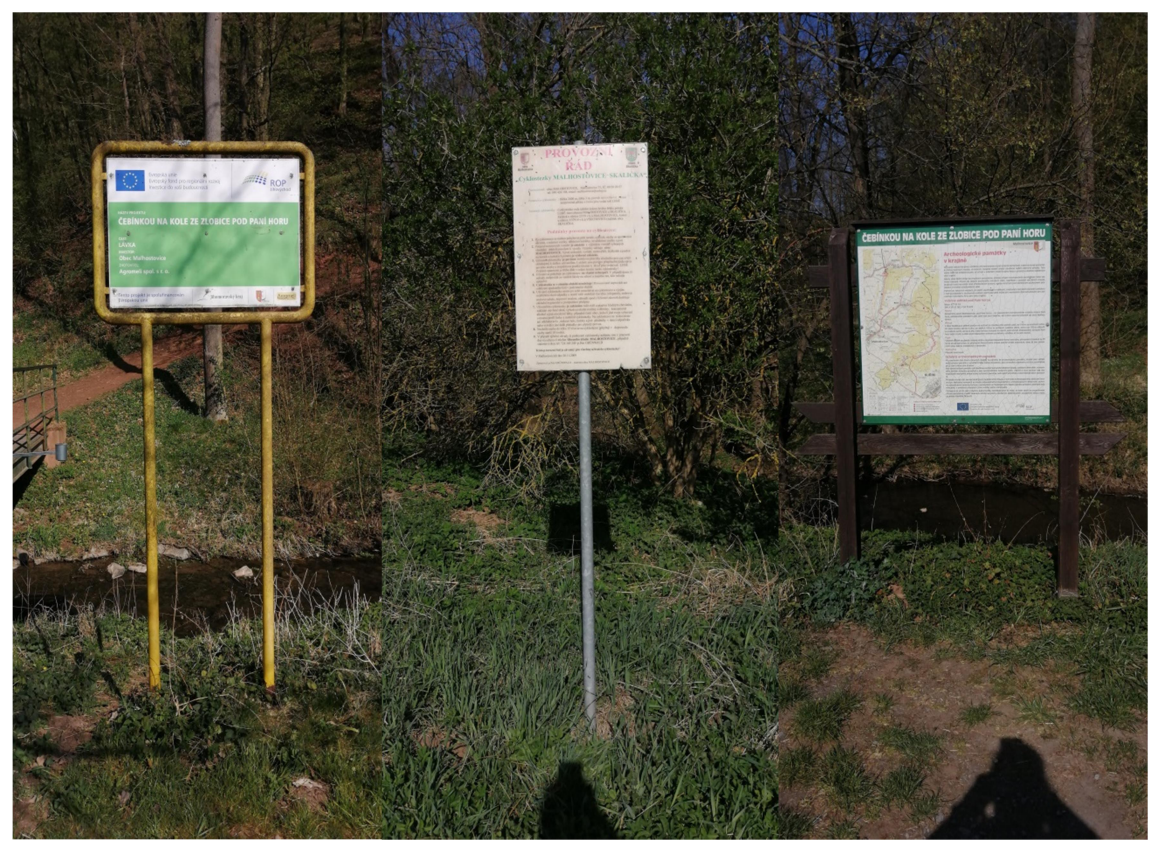

Obrázek 4: Čebínkou na kole Obrázek 3: Provozní řád Obrázek 5: Místní tabule s projektem ze Zlobice pod Paní horou cyklostezky

#### 3. Teoretický základ

#### 3.1 Účelová mapa

"Účelové mapy jsou vždy mapy velkých měřítek, které obsahují kromě prvků podkladové mapy i zákres dalších prvků jevů a objektů zemského povrchu, pod povrchem a nad povrchem země podle účelu, k němuž byly vytvořeny. Tyto mapy se používají pro plánovací, projektové, provozní, evidenční, dokumentační aj. účely." [4]

Účelové mapy obsahují popis, polohopis a výškopis, geodetické body, průsečíky sítě pravoúhlých souřadnic, směrovou družici, mapový rám, legendu a vysvětlivky. Mohou se zhotovovat v libovolných rozměrech a v obecném kladu mapových listů. Výsledek tvorby účelové mapy musí obsahovat klady listů vyhotovených map, nebo v kladu mapových listů velkých měřítek v S-JTSK. Mapy vznikají přímým měřením v terénu nebo odvozením nebo přepracováním ze stávající mapy. [5]

#### 3.2 Rozdělení účelových map

#### Rozdělení účelových map

- 1) Účelové mapy základního významu:
	- Technická mapa města (TMM)
	- Základní mapa závodu (ZMZ)
	- Základní mapa dálnice (ZMD)
	- Základní mapa letiště (ZML)
	- Jednotná železniční mapa stanic a tratí (JŽMST)
- 2) Mapy podzemních prostor s výjimkou dolů, tunelů a metra
- 3) Ostatní účelové mapy:
	- Účelové mapy pro provizorní účely organizací
	- $\triangleright$  Pro pozemkové úpravy
	- Lesnické a vodohospodářské mapy
	- Geodetická část dokumentace skutečného provedení staveb apod. [5]

#### Rozdělení map podle výsledné formy

- 1) Grafické (analogové) historie
	- Mapa jen v grafické (analogové) podobě, prvotní měřické údaje nejsou zaznamenány, jde o původní mapy pořízené metodou, grafickým fotogrammetrickým vyhodnocením a některé odvozené mapy.
- 2) Číselné
	- Mají kromě grafické formy zpracován i seznam souřadnic (a výšek) podrobných bodů.
- 3) Digitální
	- Je vedena jako soubor fakt v počítači, obvykle je organizována tematicky do vrstev a nezřídka umožňuje nad daty provádět kromě tisku další operace. (ČSN 73 0401) [5]

#### Rozdělení map podle měřítka

- Mapy velkých měřítek jsou do měřítka 1:5000 a větší.
- Mapy středních měřítek jsou od měřítka 1 :10 000 do měřítka 1: 200 000.
- Mapy malých měřítek jsou od měřítka 1 : 200 000 a menší. [5]

#### 3.3 Bodová pole

Skupina geodetických bodů trvale stabilizovaných tvoří geodetické bodové pole. Podle účelu se bodová pole dělí na polohové, výškové a tíhové. Podíváme se na ČÚZK do geoportálu na lokalitu, kterou budeme zaměřovat, jestli se tam nějaké geodetické body nenachází, na které bychom mohli napojit naší pomocnou měřickou síť. Body mají přesně určené souřadnice, přiložen místopis, podle kterého se geodetický bod nejlépe najde. Pokud geodetické body, pro měření podrobných bodů nenalezneme v terénu, mohou být zničeny. Bodové pole nemusíme vždy použít, kvůli dlouhé vzdálenosti od naší lokality, nebo malá hustota bodového pole. V tomto případě si založíme svojí pomocnou měřickou síť pomocí metody technologie GNSS, ze které budeme měřit podrobné body. [6]

#### 3.4 Určení bodů metodou GNSS

GNSS (Global Navigation Satellite System) - Globální družicový navigační systém je služba, umožňující za pomoci signálů z družic určování polohy s velkou přesností. Dalšími kritérii GNSS signálů jsou pak jejich aktuálnost v reálném čase, spojitost signálu a co nejširší pokrytí. [7]

Pro měření podrobných bodů mohou být využity metody statické, kinematické nebo RTK. Pro měřené body lze využít měření v reálném čase i měření s následným zpracováním. Souřadnice bodů měřené technologií GNSS jsou potřeba měřit kontrolním měřením s hodinovým odstupem, nebo kontrolně zaměřit jinou geodetickou metodou.

#### 3.5 Rajon

Rajon je geodetická metoda, při které se z daného bodu s minimálně jednou orientací měří směr a délka. Výpočtem se určuje nový bod rajonu, při kterém musejí být předem známy souřadnice bodu stanoviska, ze kterého byl bod měřen, a souřadnice bodů, na které byl orientován. Při měření metodou rajonu, musí být dodrženy určitá pravidla.

"Délka rajónu může být nejvýše 1000 m a přitom nejvýše o 1/3 větší než délka měřické přímky, na kterou je rajon připojen nebo nesmí být větší, než je délka k nejvzdálenějšímu orientačnímu bodu. Maximální délka nejvýše tří na sebe navazujících rajonů (volný polygonový pořad) je 250 m. Měření orientovat nejméně na dva body polohových bodových polí nebo na pomocné body určené souřadnicemi." [8]

#### 3.6 Polární metoda

Polární metoda je geodetická metoda, při které se měří podrobné body polohopisu doplněné výškopisem. Souřadnice bodů jsou určovány pomocí úhlu a vzdálenosti. Úhel je měřen mezi daným bodem orientace a měřeným bodem. Vzdálenost je měřena mezi stanoviskem a měřeným bodem. Body jsou číslovány od 1, a současně se vede měřický náčrt nebo jsou kódovány v totální stanici. Polární metoda obsahuje tyto pravidla.

Vzdálenost určovaného bodu od stanoviska musí být menší nebo rovno 1,5krát délce nejvzdálenější orientace. Nelze-li zaměřit více než jeden orientační směr, orientace se ověří na kontrolně zaměřeném podrobném bodu určeném z jiného stanoviska. Na stanovisku se pro kontrolu zaměří nejméně jeden identický podrobný bod, určený též z jiného stanoviska. [8]

15

#### 3.7 Konstrukční oměrné

Konstrukční oměrné je geodetická metoda, která se používá v případě, kdy není možno zaměřit podrobný bod, který není vidět z nějakého důvodu. Důvodem může být schovaný roh za jiné rohy budovy, a kvůli jednomu bodu se nevyplatí dělat nové stanovisko, tak může být použita tato metoda. Užívá se pro zaměřování pravoúhlých výstupků budov do délky maximálně pěti metrů. Dané body se uvádějí, jako první a poslední bod záznamu. Mezi danými body se píšou hodnoty oměrné míry. Leží-li koncový bod vlevo od spojnice předchozích dvou bodů, má znaménko "-" a když leží vpravo, má znaménko "+". [8]

#### 3.8 Tachymetrie

Měření polárních souřadnic bodů je základní terestrickou metodou mapování. Je nazývána tachymetrií. Jednotlivé body jsou zaměřeny třemi veličinami: vodorovným směrem  $\psi_i$  (orientovaným úhlem  $\sigma_i$ ), zenitovým úhlem (z<sub>i</sub>) a šikmou délkou s'<sub>i</sub> (vodorovnou délkou si). Před výrobou elektronických (světelných) dálkoměrů dosahovala tachymetrii relativně nižší přesnosti, protože délky se měřily převážně nitkovými dálkoměry. Tehdy se univerzální teodolity nazývaly tachymetry. Se zavedením elektronických teodolitů a dálkoměrů se neujal název elektronický tachymetr, ale prospektový název totální stanice. Současné univerzální přístroje mají oproti dřívějším tachymetrům řadu předností: vysokou přesnost, velkou rychlost měření, ukládání měřických výsledků na paměťová média, řadu programů a softwarů na zpracování výsledků, možnost připojení na výkonné počítače a na plottery atd. Celkově se tyto vlastnosti projevují vysokým stupněm automatizace měření a zpracování měřických výsledků. [9]

#### 4. Měřické práce

Před samotným měřením proběhla rekognoskace lokalitou s vedoucím práce. Při procházení a pozorování lokality, jsme se dozvěděli rozsah lokality pro mě a spolužáka Erika Pačinka. Účelem zadaní v lokalitě, bylo se dozvědět informace o rozsahu mapování, a poslechnout si konkrétní požadavky na vyhotovení. Během rekognoskace lokality, jsme měli případné dotazy, které jsme si mohli rovnou ukázat.

Při měření byla použita totální stanice Trimble M3 – 2" s jejím příslušenstvím, a přijímač GNSS-RTK Trimble s výtyčkou. Měřená data byla ukládána do vnitřní paměti totální stanice a kontroleru GPS. Poté exportována na flash disk a přetáhnuta do počítače, a otevřena v programu Groma.

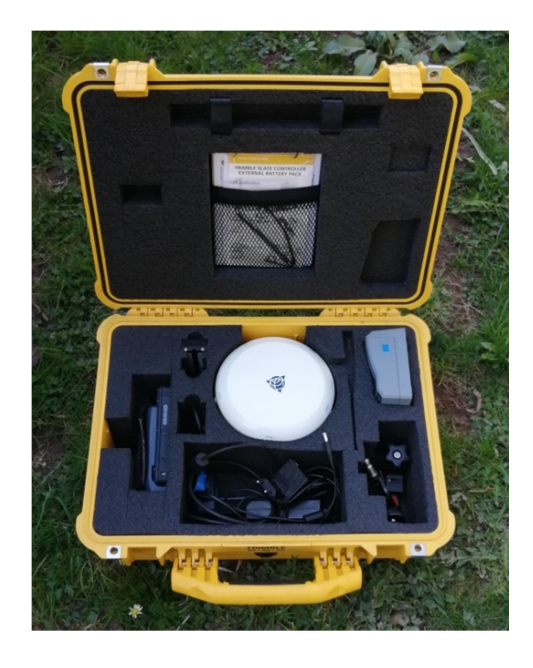

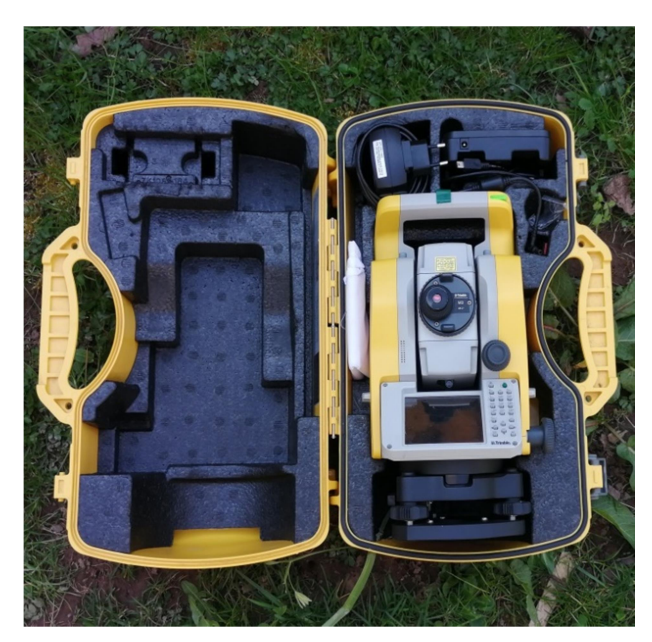

Obrázek 7: Přijímač GNSS-RTK Trimble Obrázek 6: Totální stanice Trimble M3 – 2''

#### 4.1 Rekognoskace v terénu

Při přípravě věcí do terénu, byly na ČÚZK geoportálu v prohlížeči bodová pole nalezeny body PPBP v blízkosti měřené lokality, vytištěny místopisy, abychom je v terénu lépe identifikovaly. Po příjezdu na lokalitu, se nejprve vyhledávaly body PPBP s číslem 553, 507 a 552. Žádný z těchto bodů nebyl nalezen, možná zničen při realizaci nové příjezdové cesty k novostavbám, nebo zničen jiným způsobem. Výsledkem rekognoskace bylo seznámení s lokalitou a rozvržení měřických prací.

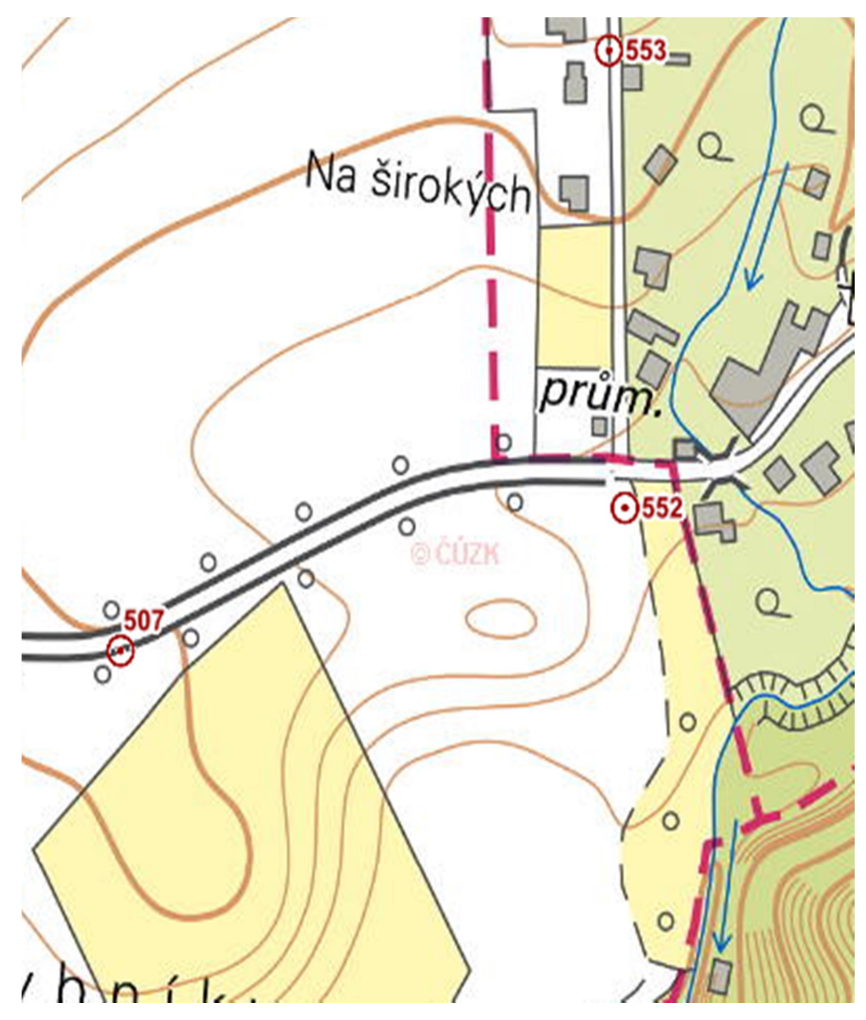

Obrázek 8: Ukázka přípravy PPBP u měřené lokality [11]

#### 4.2 Budování měřické sítě

Během rekognoskace terénu bylo zjištěno, že se v blízkosti lokality žádné body bodového pole nenacházejí. Proto pro připojení do S-JTSK a Bpv byla použita metoda GNSS, při které zároveň byla založena pomocná měřická síť. Lokalita je z části otevřená loukou s polem, a z části lesnatá a křovinatá. Body musely být umístěny tak, aby bylo možné pomocnou měřickou síť zaměřit metodou GNSS z důvodu, aby anténa GPS měla dostatečný počet satelitů a přímou viditelnost na oblohu. Body určené metodou GNSS byly nezávisle dvakrát zaměřeny s hodinovým rozestupem času. Pomocná měřická síť byla zhuštěna metodou rajonu, aby mohlo být vše dostatečně zaměřeno. Pomocné body byly stabilizovány v silnici měřickými hřeby nebo nastřelováky, a v nezpevněném terénu dřevěnými kolíky. Všechna stanoviska a orientace byly označeny barevným sprejem. Pomocná měřická síť je totožná s kolegou, jelikož se nejprve zaměřila rozsáhlá lokalita, a poté byla rozdělena vedoucím bakalářské práce na dvě části z důvodu členitosti polohopisu a výškopisu. Ke každému bodu měřeného metodou GNSS byl vyhotoven místopis. V průběhu měření byly kolíky vandaly vytahovány nebo poničeny sekáním trávy.

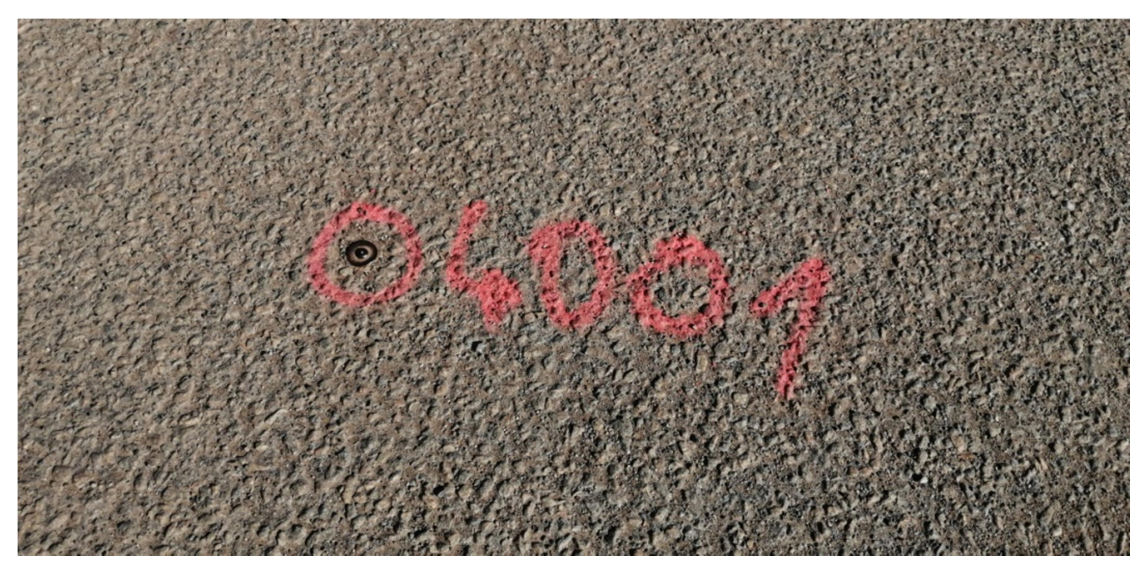

Obrázek 9: Ukázka stabilizace PMS

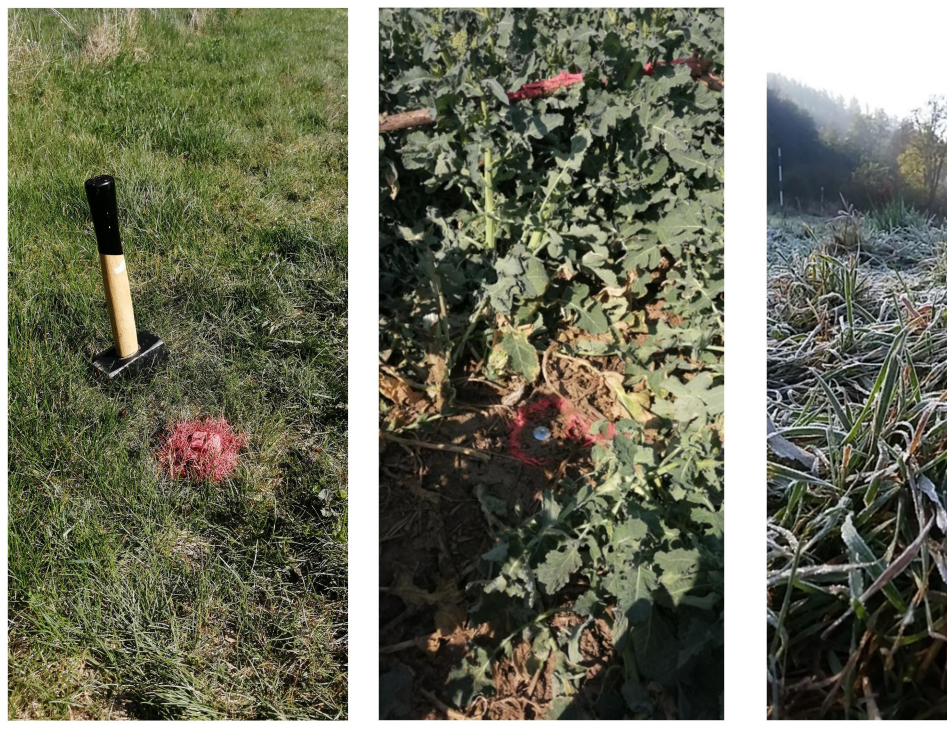

Obrázek 11: Ukázka stabilizace PMS Obrázek 10: Ukázka stabilizace PMS<br>Obrázek 11: Ukázka stabilizace PMS<br>Obrázek 12: Ukázka stabilizace PMS

#### 4.3 Měření podrobných bodů

Po vybudování pomocné měřické sítě se přistoupilo na samotné podrobné mapování. V průběhu měření podrobných bodů byly ze stanovisek doplňovány body dle potřeby metodou rajonu. Ze stanovisek, na kterých byla změřena výška přístroje, se na podrobný bod měřil vodorovný úhel, šikmá délka, zenitový úhel a výška cíle hranolu. Účelem pro podrobné mapování bylo zaměření křižovatky na začátku obce Skaličky od Všechovic, kde se nacházely prvky jako vodárenský objekt, dopravní značky, místní tabule, sloupy elektrického vedení, lampa, drátěný plot u rodinného domu č. p. 44. Během přesunu po lokalitě byly zaměřeny další prvky, jako část rodinného domu č. p. 51 s plotem kolem jeho zahrady, cyklostezka, terénní hrany, rozhraní kultur, hrany břehu potoka Lubě,

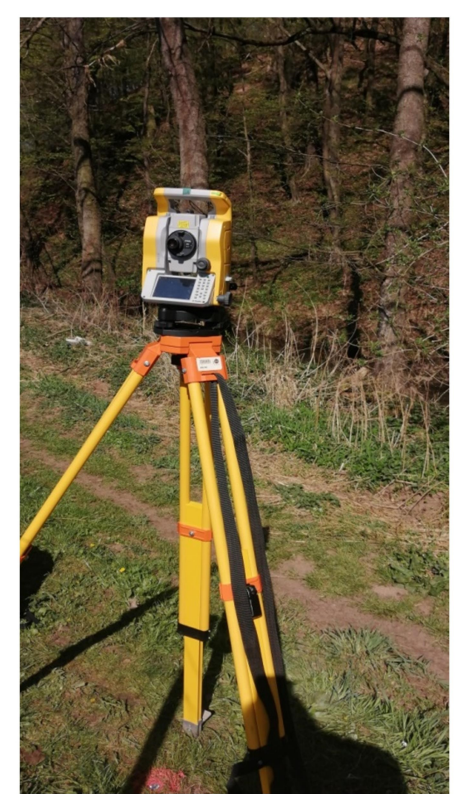

Obrázek 13: Podrobné měření

významná lípa, jednotlivé stromy, lomové body vodovodu, lávka přes potok Lubě, ovocný sad a skládka kompostu. V místech kde nebyly žádné prvky polohopisu, byla zaměřena síť po 10 - 15 m, aby byla v měřítku 1:500, v mapě zobrazena po 2 - 3 cm. "Hustota umísťování měřených bodů v dané lokalitě vychází z požadovaného účelu a podrobnosti o plánu (např. z měřítka plánu)." [10]

Během měření se pro kontrolu zaměřily některé identické body na pevné body, jako jsou rohy budov, dopravní značky, rohy betonové lávky přes potok, lomové body vodovodu. Celým průběhem měření byly kresleny měřické náčrty, do kterých bylo zapsáno vše, co bylo zaměřeno a podtrženy čísla identických bodů, popřípadě psané poznámky. Po ukončení v terénu náčrty byly adjustovány. Lokalita byla měřena společně se spolužákem, poté se měření vypočítalo a rozdělilo vedoucím bakalářské práce na dvě lokality a smazána jeho část.

Měření probíhalo ve více dnech, během kterých byly některé body pomocné měřické sítě zničeny, proto nemohlo být na všechny kolíky orientováno. Hladina potoka Lubě byla měřena ke dni 12. 10. 2019.

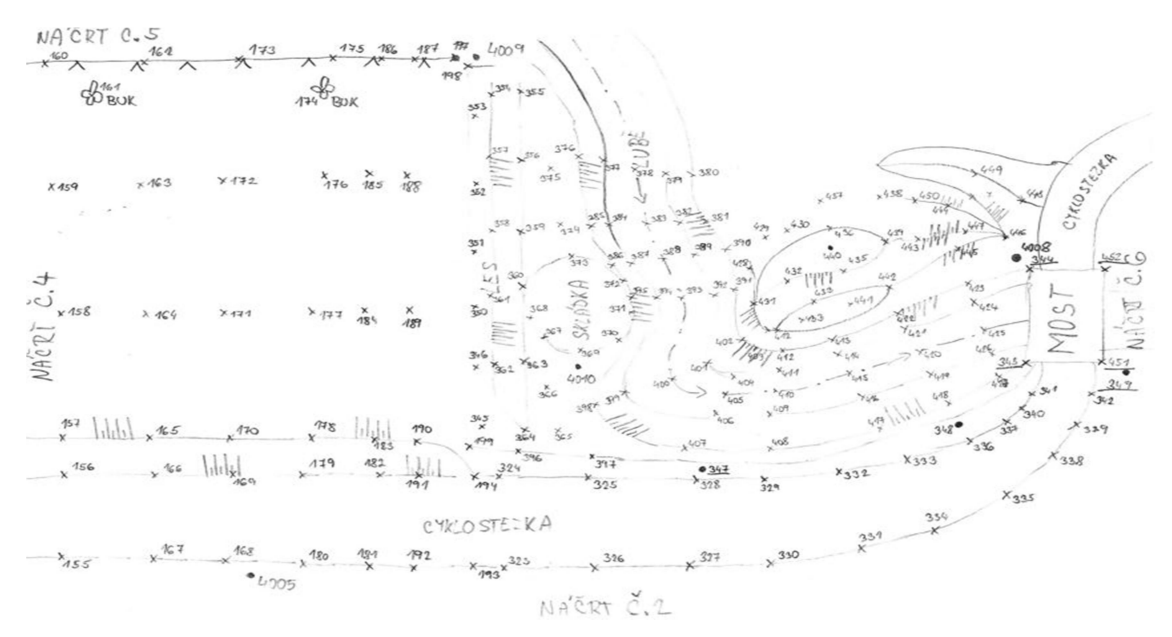

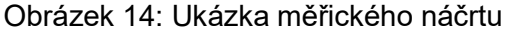

#### 4.4 Kontrolní profily

Nejprve byly zatlučeny kolíky na rozvržení profilů přes lokalitu. Kolíky byly zaměřeny z pomocné měřické sítě, aby kolíky bylo možné při druhém měření vytyčit, zaměřit a ověřit jejich určení. Dalším krokem bylo založení kontrolní pomocné měřické sítě způsobem polygonového pořadu. Po lokalitě byly rozvrženy hřeby, tak aby odpovídaly podmínce minimální vzdálenosti 50 m polygonovému pořadu, a zároveň orientace byly vzdálenější než měření nejvzdálenějších bodů profilů. První a poslední bod polygonového pořadu s jejich orientacemi byly zaměřeny metodou GNSS, po hodině se tyto body zaměřily znovu, a byl udělán aritmetický průměr každého bodu.

Všechny souřadnice bodů společně s body začátků a konců profilů byly zadány do totální stanice a tím připraveny na vytyčování. Na první stanovisko byl postaven přístroj, který byl zcentrován a horizontován, poté zaměřeny orientace a vyhozený další bod polygonu. V přístroji bylo nastaveno vytyčování do linie. Vytyčil se první bod přímky, který ukazoval odchylky kontrolního měření, jelikož kolík byl zničen, vypisovalo to kolem 15 cm ve výšce, z důvodu poničení kolíku.

Další body v linii byly měřeny zhruba po dvou metrech. Tak se postupovalo, až se nedošlo na druhý konec linie, a tím byl první profil hotový. Poté byl stativ s přístrojem přesunut na další stanovisko polygonu, zcentrován a horizontován, zaměřeny orientace a mohl se začít vytyčovat druhý profil. Tento profil se vytyčoval v linii hůře z důvodu, že se nacházel v lese v příkrém srázu. Ztížení dělaly stromy, a chození po srázu, spíše sjíždění a udržet se v nějakých místech, proto další body v linii nebyly tolik pravidelné. Profil byl měřen zleva, přes potok až se došlo pod sráz, poté se došlo na koncový bod profilu a začalo se měřit od konce, z důvodu, abychom mohly jít z kopce dolů. A nakonec byl stativ s přístrojem přesunut na poslední stanovisko, které bylo zcentrováno a horizontováno, zaměřeny orientace. Doměřil se poslední profil a měření mohlo být u konce. Podrobné body kontrolního profilu byly měřeny v bodech změny terénu, změny druhu povrchu a v monotónních částech v pravidelných rozestupech 1,5 až 2 m. Tyto body byly vytyčeny do přímky zadané počátečními a koncovými body profilů.

Kontrolní profily měly mít celkem přibližně 100 bodů na lokalitu. Kontrolní měřickou síť máme s kolegou přes obě lokality. Každý máme dva profily, čím vyšlo, že jeden profil máme oba stejný, přičemž se naše lokality překrývají.

#### 5. Výpočetní práce

Po doměření celé lokality byla všechna data z totální stanice i GPS exportována do formátu \*.zap a protokol.txt a stažena na flash disk. Poté přetažena do počítače a vypočítána v programu Groma v. 12. Korekce byly zavedeny při výpočtech v programu Groma.

#### 5.1 Výpočet bodů určených metodou GNSS

Z kontroleru GPS byl vyexportován protokol GNSS měření, poté protokol použitých a měřených bodů, protokol průměrování bodů a protokol zprůměrovaných bodů. Body byly zprůměrovány automaticky při měření v softwaru GPS v souřadnicovém systému ETRS-89, a pomocí globální transformace převedeny do souřadnicového systému S-JTSK. Pro souřadnicový systém byl použit, transformační modul zpřesněné globální transformace Trimble 2018 verze 1.0 schválený ČÚZK pro měření od 1. 1. 2018. Body se v programu Groma vyrovnaly jako volná síť.

Po doměření celé lokality nemohly být body určené metodou GNSS zaměřeny kontrolně znovu, z důvodu poničení kolíků.

#### 5.2 Výpočet bodů pomocné měřické sítě

Před samotným výpočtem byl nastaven program Groma v. 12. Nastavily se korekce z kartografického zobrazení a korekce z nadmořské výšky v nástroji "Křovák". Do tabulky bylo vloženo stanovisko určené metodou GNSS, které se nacházelo uprostřed lokality, a z toho byl vypočítán měřítkový koeficient. Vypočítaly se body určené metodou rajonu. Souřadnicové odchylky byly větší z důvodu špatného cílení na hranol, nebylo cíleno na hrot hranolu, ale na zrcátko. Nebo by bylo lepší použít trojpodstavcovou soustavu, při které by byly stativy pevné a odchylky by byly výrazně menší. Měřická síť se vyrovnala pomocí volné sítě, která měla místní souřadnicový systém, proto se poté musela transformovat do souřadnicového systému S - JTSK.

| <b>IF GROMA v. 12.2</b><br>m.                                                                                                    |                      |                     |                |    |          |                                                                                                    |  |  |  |  |  |  |  |
|----------------------------------------------------------------------------------------------------|----------------------|---------------------|----------------|----|----------|----------------------------------------------------------------------------------------------------|--|--|--|--|--|--|--|
| Soubor Databáze Editace Souřadnice Výpočty<br>Nástroje Okno<br>Nápověda                                                                                                    |                      |                     |                |    |          |                                                                                                    |  |  |  |  |  |  |  |
| ₽<br>?<br>6<br>Ê<br>н<br>⊮<br>尙<br>旨<br>$\circ$<br>d<br>土<br>₩<br>✓<br>$A_{\text{AB}}$                                                                                                    |                      |                     |                |    |          |                                                                                                    |  |  |  |  |  |  |  |
| Měřítko: 0.999854615416 v<br>Konfigurace: GROMA.ini<br><b>⊠Wšky</b><br>Protokolovat souř.<br>Aktivní souř.: Primámí<br>$\checkmark$<br>Předčíslí:<br>Kód kvality:<br>Naidi bod:<br>$\checkmark$<br>$\checkmark$              |                      |                     |                |    |          |                                                                                                    |  |  |  |  |  |  |  |
| Y X Y X P A A A X N M I<br>$\mathcal{D}$<br>$\overline{\mathcal{A}}$<br>$\overline{\mathbb{C}^2}$<br>マス<br>O<br>$\land$ $\Omega$                                                                                             |                      |                     |                |    |          |                                                                                                    |  |  |  |  |  |  |  |
| *Souřadnice_Polárka.crd": Souřadnice<br>83<br>"Souřadnice PMS.crd": Souřadnice<br>$\overline{\phantom{a}}$ $\overline{\phantom{a}}$<br>$\ x\ $<br>$\Box$ $\Box$<br>$\Sigma$<br>$\Box$ $\Box$<br>"skalicka_celek.mes": Měření |                      |                     |                |    |          |                                                                                                    |  |  |  |  |  |  |  |
| Předč. Číslo                                                                                                    | Hz                   |                     | Z Vod.délka    | dH | $\wedge$ | Předč. Číslo<br>z<br>Předč. Číslo<br>Y<br>z<br>$\wedge$<br>Y<br>×<br>$\boldsymbol{\mathsf{x}}$                                           |  |  |  |  |  |  |  |
| 4001                                                                                                    |                      |                     |                |    |          | 295.74<br>78707800003<br>78706000002 4001<br>603 224.02<br>1142067.00<br>603 236.00<br>1142069.79<br>295.90<br>1.                        |  |  |  |  |  |  |  |
| 4002                                                                                                    | 0.0000               | 97.2153             | 111.509        |    |          | 78707800003<br>$\overline{c}$<br>603 236.16<br>1142068.59<br>295.49<br>78706000002 4002<br>1141 955.50<br>300.70<br>603 224.42           |  |  |  |  |  |  |  |
| 4004                                                                                                    | 183.0937             | 102.1447            | 71.430         |    |          | 78707900003<br>$\mathcal{L}$<br>0.9292<br>1.142.007.11<br>296.13<br>78707800003 4003<br>603 422.94<br>1142128.49<br>299.64               |  |  |  |  |  |  |  |
| 4003                                                                                                    | 281.1404             | 98.8297             | 208.179        |    |          | $\times$<br>78   Křovák<br>$\sim$<br>16.04<br>78707800003 4004<br>603 205.04<br>1142135.88<br>293.41                                     |  |  |  |  |  |  |  |
|                                                                                                    | 285.6463             | 99,5062             | 12.300         |    |          | 15.94<br>78707800003<br>4005<br>603196.62<br>1142187.76<br>292.56<br>78<br>Pravoúhlé souřadnice:<br>Polámí souřadnice:                   |  |  |  |  |  |  |  |
|                                                                                                    | 291.9165             | 101.6017            | 12.240         |    |          | 78<br><b>JG.22</b><br>78707800003<br>4006<br>1142 243 35<br>290.69<br>603 184.93                                                         |  |  |  |  |  |  |  |
|                                                                                                    | 299.6796             | 98.2973             | 12.384         |    |          | Ro:<br>1291680.704 m<br>78<br>36.08<br>78707800003 4007<br>603 200.25<br>1142 285.83<br>290.93<br>603196.620                             |  |  |  |  |  |  |  |
|                                                                                                    | 325.0951             | 98.8871             | 13.513         |    |          | 78<br>15.98<br>78707800003 4008<br>1142 223.68<br>290.80<br>603 170.13<br>27.83881917<br>Epsilon:                                        |  |  |  |  |  |  |  |
|                                                                                                    | 342.8387             | 99.4530             | 16.076         |    |          | 1142187.760<br>78<br>X<br><b>15.31</b><br>78707800003 4009<br>292.87<br>603 171.86<br>1142164.36<br>Kartografické souřadnice             |  |  |  |  |  |  |  |
| 6                                                                                                    | 347.7068             | 98.0058             | 13.457         |    |          | 78<br><b>15.85</b><br>78707800003 4010<br>603 180.58<br>1142185.16<br>292.14<br>292.560<br>Z                                             |  |  |  |  |  |  |  |
|                                                                                                    | 326.7135             | 98.2914             | 10.418         |    |          | 78<br>Šířka:<br>78.55710031<br>15.67<br>69091100001<br>4011<br>603 174.58<br>1142 266.37<br>292.16                                       |  |  |  |  |  |  |  |
|                                                                                                    | 297.9531             | 98.7875             | 9.463          |    |          | 78<br>15.04<br>69091100001 4012<br>1142 262.37<br>301.27<br>603 161.75<br>28.40914106<br>Délka:                                          |  |  |  |  |  |  |  |
| 9                                                                                                    | 290.2808             | 103.3325            | 9.314          |    |          | 78<br>15.83<br>Měřítkový koeficient:<br>78                                                                                               |  |  |  |  |  |  |  |
| 10<br>11                                                                                                    | 282.3717<br>271.9739 | 99.7006<br>101.3956 | 9.696<br>5.877 |    |          | 15.99<br>78<br><b>36.18</b>                                                                                                    |  |  |  |  |  |  |  |
| 12                                                                                                    | 282.6660             | 108.6796            | 5.528          |    |          | V Oprava z kartografického zkreslení<br>0.999900497347<br>15.99<br>78                                                                    |  |  |  |  |  |  |  |
| 13                                                                                                    | 302.9503             | 99.6318             | 5.476          |    |          | V Oprava z nadmořské výšky:<br>0.999954151359<br>78<br><b>16.01</b>                                                                      |  |  |  |  |  |  |  |
| 14                                                                                                    | 341.8573             | 98.1002             | 6.379          |    |          | 0.999854653268<br>Výsledný měřítkový koeficient:<br>78<br>15.79                                                                          |  |  |  |  |  |  |  |
| 15                                                                                                    | 368.5144             | 97.5900             | 9.901          |    |          | 78<br>15.75                                                                                                    |  |  |  |  |  |  |  |
| 16                                                                                                    | 7.7204               | 98.8416             | 10.104         |    |          | Výpočet<br>Nastavit<br>78<br>15.66                                                                                                    |  |  |  |  |  |  |  |
| 17                                                                                                    | 29.3605              | 98.7539             | 10.402         |    |          | 21<br>1 142 069.21<br>295.66<br>78707800003<br>603 228.01                                                                                |  |  |  |  |  |  |  |
| 18                                                                                                    | 62.8932              | 100.1775            | 5.697          |    |          | 78707800003<br>22<br>603 233.83<br>295.93<br>1142068.03                                                                                  |  |  |  |  |  |  |  |
| 19                                                                                                    | 11.8811              | 101.1327            | 3.046          |    |          | 78706000002<br>23<br>296.21<br>603 235.13<br>1142066.05                                                                                  |  |  |  |  |  |  |  |
| 20                                                                                                    | 263.1888             | 104.9002            | 1.865          |    |          | 78706000002<br>24<br>603 234.00<br>1 142 060.47<br>296.17                                                                                |  |  |  |  |  |  |  |
| 21                                                                                                    | 268.0093             | 101.9217            | 4.557          |    |          | 25<br>78706000002<br>603 233.75<br>296.22<br>1142058.17                                                                                  |  |  |  |  |  |  |  |
| 24                                                                                                    | 337.1019             | 98.0341             | 11.934         |    |          | 26<br>78706000002<br>603 233.35<br>1142057.13<br>297.78                                                                                  |  |  |  |  |  |  |  |
| 25                                                                                                    | 347.1122             | 97.9589             | 13.138         |    |          | 78706000002<br>27<br>603 231.75<br>297.79<br>1142057.04                                                                                  |  |  |  |  |  |  |  |
| 26                                                                                                    | 352.0177             | 97.7716             | 13.583         |    |          | 78706000002<br>28<br>603 231.76<br>1 142 056.76<br>297.82                                                                                |  |  |  |  |  |  |  |
| 27                                                                                                    | 358,2119             | 97.5286             | 12.611         |    |          | 29<br>78706000002<br>603 229.84<br>1 142 056.94<br>297.80                                                                                |  |  |  |  |  |  |  |
| 28                                                                                                    | 359.0224             | 97.4362             | 12.839         |    |          | 30<br>297.77<br>78706000002<br>603 228.24<br>1142056.87                                                                                  |  |  |  |  |  |  |  |
| 29                                                                                                    | 366.8497             | 97.2722             | 11.618         |    |          | 78706000002<br>31<br>603 228.53<br>1 142 050.85<br>297.80                                                                                |  |  |  |  |  |  |  |
| 30                                                                                                    | 375.1840             | 97.1842             | 10.983         |    |          | Aktivní souřadnice: [Dle globálního nastavení] v<br>Aktivní souřadnice: [Dle globálního nastavení] v<br>Ukládat do: XY<br>Ukládat do: XY |  |  |  |  |  |  |  |
| 001227<br>10.700<br>$^{\sim}$<br>303.0073                                                                                                    |                      |                     |                |    |          |                                                                                                    |  |  |  |  |  |  |  |

Obrázek 15: Ukázka nastavení měřítkového koeficientu

#### 5.3 Výpočet podrobných bodů

Po určení bodů pomocné měřické sítě, též jako stanovisek, byl použit výpočetní nástroj polární metoda dávkou. Nejprve muselo být otevřeno okno se souřadnicemi stanovisek, zápisník měření podrobných bodů a založit okno s novým seznamem souřadnic. Poté se kliklo na nástroj výpočty -> polární metoda dávkou. Vyskočila nám tabulka, do které bylo zadáno vstupní a výstupní okno a nastaveny volby. Závěrečným krokem bylo kliknout na výpočet a vyskočila nová tabulka s odchylkami stanovisek, to se odsouhlasilo. Když byl měřen identický bod pod stejným číslem, vyskočila tabulka s bodem rozdílu souřadnic a byl uložen průměr. V okně se zobrazily body se souřadnicemi, které bylo potřeba uložit do souboru poznámkový blok s příponou txt, aby v dalším kroku se mohly importovat do programu Microstation.

| 6 GROMA v. 12.2                                                                                                    |                                                                                            | 同<br>X                                                                                                 |  |  |  |  |  |  |  |  |  |  |
|----------------------------------------------------------------------------------------------------|--------------------------------------------------------------------------------------------|----------------------------------------------------------------------------------------------------|--|--|--|--|--|--|--|--|--|--|
| Soubor Databáze Editace Souřadnice Výpočty Nástroje Okno Nápověda                                                                                                    |                                                                                            |                                                                                                    |  |  |  |  |  |  |  |  |  |  |
| ₽<br>Ê<br>马<br>?<br>P<br>僧<br>н<br>$\binom{n}{2}$<br>IV.<br>$\checkmark$<br>붱<br>Ŧ<br>$A_{\text{MB}}$<br>d                                                                                                    |                                                                                            |                                                                                                    |  |  |  |  |  |  |  |  |  |  |
| Měřítko: 0.999854615416<br>Konfigurace: GROMA.ini<br><b>√Výšky</b><br>Protokolovat souř.<br>Aktivní souř.: Primámí<br>$\checkmark$<br>$\vee$<br>Naidi bod:<br>Předčíslí:<br>$\checkmark$<br>$\overline{\phantom{a}}$<br>Kód kvality:<br>$\check{~}$<br>$\checkmark$ |                                                                                            |                                                                                                    |  |  |  |  |  |  |  |  |  |  |
| XXXPAAAXXMI<br>マス<br>$A \boxdot \Box \land A$<br>$\circ$                                                                                                    |                                                                                            |                                                                                                    |  |  |  |  |  |  |  |  |  |  |
| $\textcolor{red}{\square}$<br>$^{23}$<br>"skalicka celek.mes": Měření<br>$\qquad \qquad \Box$                                                                                                    | $\mathbb{R}$<br>"Souřadnice Polárka.crd": Souřadnice<br>$\Box$<br>齟<br>$\hfill \square$    | $\textcolor{red}{\square}$<br>$\mathbb{Z}$<br>"Souřadnice PMS.crd": Souřadnice<br>$\qquad \qquad \Box$ |  |  |  |  |  |  |  |  |  |  |
| Předč. Číslo<br>Z Vod.délka<br>٨<br>Hz<br>dH                                                                                                    | Předč. Číslo<br>Y<br>Z<br>x<br>٨                                                           | Předč. Číslo<br>Y<br>Z<br>$\times$<br>$\wedge$                                                         |  |  |  |  |  |  |  |  |  |  |
| F<br>4001                                                                                                    | 1142 069.79<br>78707800003<br>603 236.00<br>295.90<br>$\mathbf{1}$                         | 78706000002 4001<br>603 224.02<br>1 142 067.00<br>295.74                                               |  |  |  |  |  |  |  |  |  |  |
| 0.0000<br>97.2153<br>111.509<br>4002                                                                                                    | 78707800003<br>$\overline{c}$<br>603 236.16<br>1142 068.59<br>295.49                       | 78706000002 4002<br>603 224.42<br>1 141 955.50<br>300.70                                               |  |  |  |  |  |  |  |  |  |  |
| 4004<br>183.0937<br>102.1447<br>71.430                                                                                                    | 78707800003<br>1142 067.11<br>296.13<br>3<br>603 236.40                                    | 78707800003 4003<br>603 422.94<br>1142128.49<br>299.64                                                 |  |  |  |  |  |  |  |  |  |  |
| 4003<br>281.1404<br>98.8297<br>208.179                                                                                                    | 296.04<br>78706000002<br>603 236.51<br>1142 061.86                                         | 78707800003 4004<br>603 205.04<br>1142135.88<br>293.41                                                 |  |  |  |  |  |  |  |  |  |  |
| 285.6463<br>99.5062<br>12.300                                                                                                    | 78706000002<br>5<br>603 236 Polární metoda dávkou<br>$\times$                              | 603196.62<br>1142187.76<br>292.56<br>4005<br>107800003                                                 |  |  |  |  |  |  |  |  |  |  |
| 291.9165<br>101.6017<br>12.240                                                                                                    | 78706000002<br>603 233<br>Soubory:                                                         | 4006<br>1142 243.35<br>07800003<br>603 184.93<br>290.69                                                |  |  |  |  |  |  |  |  |  |  |
| 299.6796<br>98.2973<br>12.384                                                                                                    | 78706000002<br>603 233                                                                     | 07800003 4007<br>603 200.25<br>1142 285 83<br>290.93                                                   |  |  |  |  |  |  |  |  |  |  |
| 325.095<br>98.8871<br>13.513<br>342.8387                                                                                                    | C:\Users\Lucka Rossýová\Desktop\FA<br>603 233<br>78707800003<br>Vstup:<br>78707800003<br>9 | 1142 223.68<br>07800003 4008<br>603 170.13<br>290.80<br>603 171.86                                     |  |  |  |  |  |  |  |  |  |  |
| 99.4530<br>16.076<br>13.457<br>347.7068<br>98.0058                                                                                                    | 603 233<br>Wstup: C:\Users\Lucka Rossyova\Desktop\FA<br>603 233<br>78707800003<br>10       | 4009<br>1142164.36<br>292.87<br>07800003<br>07800003 4010<br>603 180.58<br>1142185.16<br>292.14        |  |  |  |  |  |  |  |  |  |  |
| 326.7135<br>98.2914<br>10.418                                                                                                    | Volby:<br>603 229<br>78707800003<br>11                                                     | 1 142 266.37<br>292.16<br>91100001<br>4011<br>603 174.58                                               |  |  |  |  |  |  |  |  |  |  |
| 297.9531<br>98.7875<br>9.463                                                                                                    | 78707800003<br>12<br>603 229<br>Použít pouze označené hodnoty                              | 91100001 4012<br>301.27<br>603 161.75<br>1142 262.37                                                   |  |  |  |  |  |  |  |  |  |  |
| 290.2808<br>103.3325<br>9.314                                                                                                    | 13<br>78707800003<br>603 229<br>□ Editovat orientace                                       |                                                                                                    |  |  |  |  |  |  |  |  |  |  |
| 282.3717<br>99.7006<br>9.696<br>10                                                                                                    | 78706000002<br>14<br>603 229<br>√ Počítat volná stanoviska v dávce                         |                                                                                                    |  |  |  |  |  |  |  |  |  |  |
| 5.877<br>271.9739<br>101.3956<br>11                                                                                                    | 15<br>78706000002<br>603 228                                                               |                                                                                                    |  |  |  |  |  |  |  |  |  |  |
| 282,6660<br>108.6796<br>5.528<br>12                                                                                                    | Okamžitý stav výpočtu:<br>603 222<br>78706000002<br>16                                     |                                                                                                    |  |  |  |  |  |  |  |  |  |  |
| 13<br>302.9503<br>99.6318<br>5.476                                                                                                    | Stanovisko: -<br>17<br>603 219<br>78706000002                                              |                                                                                                    |  |  |  |  |  |  |  |  |  |  |
| 341.8573<br>98.1002<br>6.379<br>14                                                                                                    | Bod:<br>78706000002<br>18<br>603 219                                                       |                                                                                                    |  |  |  |  |  |  |  |  |  |  |
| 15<br>368.5144<br>97.5900<br>9.901                                                                                                    | Metoda:<br>603 223<br>78706000002<br>19                                                    |                                                                                                    |  |  |  |  |  |  |  |  |  |  |
| 16<br>98.8416<br>7.7204<br>10.104                                                                                                    | 20<br>78707800003<br>603 225<br>Celkový stav výpočtu:                                      |                                                                                                    |  |  |  |  |  |  |  |  |  |  |
| 17<br>29.3605<br>98.7539<br>10.402                                                                                                    | 21<br>603 228<br>78707800003<br>Vypočteno:<br>0 stanovisek                                 |                                                                                                    |  |  |  |  |  |  |  |  |  |  |
| 100.1775<br>5.697<br>18<br>62.8932                                                                                                    | 78707800003<br>22<br>603 233<br>0 podrobných bodů                                          |                                                                                                    |  |  |  |  |  |  |  |  |  |  |
| 19<br>101.1327<br>3.046<br>11.8811<br>20<br>104.9002<br>1.865<br>263.1888                                                                                                    | 23<br>78706000002<br>603 235<br>0 měření<br>Nepoužito:<br>24<br>78706000002<br>603 234     |                                                                                                    |  |  |  |  |  |  |  |  |  |  |
| 4.557<br>21<br>268.0093<br>101.9217                                                                                                    | 25<br>78706000002<br>603 233                                                               |                                                                                                    |  |  |  |  |  |  |  |  |  |  |
| 24<br>98.0341<br>11.934<br>337.1019                                                                                                    | Výpočet<br>Protokol<br>26<br>78706000002<br>603 233                                        |                                                                                                    |  |  |  |  |  |  |  |  |  |  |
| 25<br>97.9589<br>13.138<br>347.1122                                                                                                    | 27<br>78706000002<br>603 231.75<br>1142 057.04<br>297.79                                   |                                                                                                    |  |  |  |  |  |  |  |  |  |  |
| 26<br>352.0177<br>97.7716<br>13,583                                                                                                    | 28<br>78706000002<br>603 231.76<br>1142056.76<br>297.82                                    |                                                                                                    |  |  |  |  |  |  |  |  |  |  |
| 27<br>97.5286<br>12.611<br>358.2119                                                                                                    | 29<br>603 229.84<br>297.80<br>78706000002<br>1142056.94                                    |                                                                                                    |  |  |  |  |  |  |  |  |  |  |
| 28<br>359.0224<br>97.4362<br>12.839                                                                                                    | 78706000002<br>30<br>1142056.87<br>297.77<br>603 228.24                                    |                                                                                                    |  |  |  |  |  |  |  |  |  |  |
| 29<br>366.8497<br>97.2722<br>11.618                                                                                                    | 31<br>297.80 $\vee$<br>78706000002<br>603 228.53<br>1142 050.85                            | $\checkmark$                                                                                           |  |  |  |  |  |  |  |  |  |  |
| 10.983<br>30<br>375.1840<br>97.1842                                                                                                    | Aktivní souřadnice: [Dle globálního nastavení] v<br>Ukládat do: XY                         | Aktivní souřadnice: [Dle globálního nastavení] v<br>Ukládat do: XY                                     |  |  |  |  |  |  |  |  |  |  |
| 00.1227<br>10.700<br>$^{\sim}$<br>202.0072                                                                                                    |                                                                                            |                                                                                                    |  |  |  |  |  |  |  |  |  |  |
| $\overline{0}$<br>12<br>Aktivní seznam souřadnic: C:\Users\Lucka Rossýová\Desktop\FAST VUT\bakalářská práce\protokoly+zápisníky finální\Souřadnice PMS.crd                                                                                                    |                                                                                            |                                                                                                    |  |  |  |  |  |  |  |  |  |  |

Obrázek 16: Ukázka výpočtu polární metoda dávkou

#### 5.4 Výpočet kontrolních profilů

Po příjezdu z terénu byly exportovány zápisníky a protokoly z totální stanice i GPS na flash disk. Poté se otevřely zprůměrované souřadnice GPS a zápisník z totální stanice jako okna v programu Groma. Před samotným výpočtem byl nastaven program Groma v. 12. Prvním krokem byl zaveden měřítkový koeficient v nástroji "Křovák", tak že se do tabulky přetáhla souřadnice stanoviska z prostředku lokality a dalo se výpočet a nastavit. Poté se vypočítal přes výpočty, polygonový pořad. Do tabulky byl vložen počáteční bod s jeho orientacemi, koncový bod s jeho orientacemi, měřená data jako průběh polygonového pořadu, jako stanovisko, měření zpět a měření tam. Nakonec se kliklo na záložku nastavení vstupu/výstupu kde se dalo, délka pořadu do 1500 m, a poté na záložku výsledky, kde se nastavilo vyrovnání klasicky a zatrhlo výškový výpočet a vše mohlo být připraveno pro výpočet. Proběhl samotný výpočet, byl uložen protokol a bod v polygonovém pořadu, který byl dopočítán.

Vše bylo připraveno na to, aby byly dopočítaly, body kontrolních profilů přes nástroj polární metoda dávkou. V tabulce se zadaly vstupní a výstupní okna a proběhl samotný výpočet. Během výpočtu naskakovaly odchylky orientací. Měření proběhlo v pořádku a mezní odchylky pro katastr byly dodrženy. Souřadnice byly uloženy do poznámkového bloku, který byl poté použit do vstupního souboru do programu Atlas a Microstationu.

#### 5.5 Testování přesnosti

Testování přesnosti bylo provedeno na kontrolních profilech zaměřených z nezávislé měřické pomocné sítě. Body byly vytyčeny do linie počátečního a koncového bodu. Testování přesnosti výšek bodů bylo vyhodnoceno ve 3. třídě přesnosti.

Při testování byly vypočteny výšky určené při měření kontrolních profilů a byly porovnány s výškami získanými z mapy. Z těchto výšek byl vypočten výškový rozdíl a podle výběrové směrodatné výškové odchylky s označením s<sub>H</sub> byla testována dosažená přesnost. Při testování výšek musí být slněny dvě podmínky. První podmínka je dána vztahem:  $|\Delta H| \leq 2 \cdot u_H \cdot \sqrt{k}$ . Druhá podmínka je spojena s výběrovou směrodatnou odchylkou, která je porovnávána podle dalších tří výpočetních vztahů.

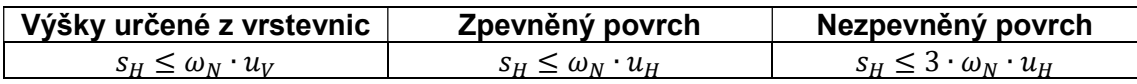

Kde  $u_H$  je kritérium, které nesmí být překročeno a určuje se z tabulky pro třídy přesnosti, a koeficient  $\omega_N$  volíme podle počtu testovaných bodů. Pro rozsah bodů od 80 do 500 má hodnotu rovno 1,1 a pro rozsah bodů nad 500 má hodnotu rovno 1,0.

V případě splnění obou těchto podmínek bod vyhovuje. Při neslnění nějaké z těchto podmínek bod nevyhovuje a musí být vyloučen pro další zpracování.

#### 6. Grafické zpracování

Posledním krokem bylo vynesení vypočítaných souřadnic do mapy. Vytvořila se účelová mapa, přehledka pomocné měřické sítě v prostředí programu Bentley Microstation PowerDraft V8. Terénní šrafy, křížky mapových listů byly dodělány v prostředí programu M-GEO. Vrstevnice a DMT se vykreslily v prostředí programu Atlas.

#### 6.1 Tvorba mapy

Účelová mapa byla vyhotovena v souřadnicovém systému S-JTSK a výškovém systému Bpv. Nejprve byla podle měřických náčrtů pospojována polohopisná část, která byla poté doplněna výškopisem. Tabulka atributů, podle které mapa vznikla, byla převzata z předmětu Mapování I. Na závěr byl do mapy umístěn mapový rám se souřadnicovými křížky. Některým křížkům byly přiřazeny souřadnice. Dále do mapy byla vložena legenda, popisové pole a směrová růžice. Výsledná mapa je vyhotovena v měřítku 1:500.

| Obsah                                                          | <b>Vrstva</b>  | <b>Barva</b> | <b>Tloušťka</b> | <b>Styl</b>  | značka             | Font | Výška [mm]   Šířka [mm]   Poznámka |      |                  |  |  |
|----------------------------------------------------------------|----------------|--------------|-----------------|--------------|--------------------|------|------------------------------------|------|------------------|--|--|
| 1. Body a výškové kóty                                         |                |              |                 |              |                    |      |                                    |      |                  |  |  |
| <b>Body (elementy)</b>                                         |                | 5            | 4               | $\Omega$     |                    |      |                                    |      | Vypnuto pro tisk |  |  |
| Podrobné body - čísla                                          |                | $\bf{0}$     | $\mathbf{0}$    | $\mathbf{0}$ |                    | 159  | 0,25                               | 0.25 | Vypnuto pro tisk |  |  |
| Podrobné body - výškové kóty                                   | $\overline{3}$ | 70           | $\mathbf{0}$    | $\mathbf{0}$ |                    | 158  | 1.6                                | 1.4  |                  |  |  |
| Podrobné body - výškové kóty (netisknuté)                      |                | 70           | $\mathbf{0}$    | $\mathbf{0}$ |                    | 158  | 1.6                                | 1.4  | Vypnuto pro tisk |  |  |
| Podrobné výškové body (terén) - značky                         |                | 70           | $\bf{0}$        | $\mathbf{0}$ | 9.12               |      |                                    |      |                  |  |  |
| Podrobné výškové body (terén) - značky (netisknuté)            |                | 70           | $\Omega$        | $\Omega$     | 9.12               |      |                                    |      | Vypnuto pro tisk |  |  |
| Body bodových polí a pomocné měřické body - čísla              | 6              | $\Omega$     | $\mathbf 0$     | $\mathbf 0$  |                    | 158  | 1,9                                | 1,9  |                  |  |  |
| Body bodových polí a pomocné měřické body - výšky              |                | 70           | $\Omega$        | $\mathbf{0}$ |                    | 158  | 1,9                                | 1,9  |                  |  |  |
| Body bodových polí a pomocné měřické body - značky             |                | $\Omega$     | $\Omega$        | $\Omega$     | $1.01 - 1.04$ 1.07 |      |                                    |      |                  |  |  |
| Význačné body terénu - značky                                  | 5              | 70           | $\Omega$        | $\Omega$     | 9.13               |      |                                    |      |                  |  |  |
| Význačné body terénu - výšky                                   | 7              | 70           | $\Omega$        | $\mathbf 0$  |                    | 158  | 1.9                                | 1.9  |                  |  |  |
| Kóty na objektech a zařízení - značky                          |                | $\mathbf{0}$ | $\mathbf{0}$    | $\Omega$     | 9.14               |      |                                    |      |                  |  |  |
| Kóty na objektech a zařízení, relativní kóty - výšky           |                | $\bf{0}$     | $\mathbf{0}$    | $\Omega$     |                    | 158  | 1.6                                | 1.6  |                  |  |  |
| Výšky 1. nadzemního podlaží - značky                           |                | $\bf{0}$     | $\bf{0}$        | $\mathbf{0}$ | 9.15               |      |                                    |      |                  |  |  |
| Výšky 1. nadzemního podlaží - výšky, výškové kóty na objektech |                | $\Omega$     | $\mathbf{0}$    | $\mathbf 0$  |                    | 158  | 1.6                                | 1.6  |                  |  |  |
| Zdůrazněné vrstevnice – výškové kóty (popis)                   | 25             | 70           | $\bf{0}$        | $\bf{0}$     |                    | 160  | 1.9                                | 1,9  |                  |  |  |

Obrázek 17: Ukázka výpočtu polární metoda dávkou

#### 6.2 Polohopis

Před samotným začátkem spojování bodů, byl založen výkres 09\_body.dgn, do kterého byly přes funkci nástroje -> aplikace MDL Groma načteny souřadnice bodů z poznámkového bloku. Než se body načetly, předtím musely být nastaveny atributy pro dané body. Výkres byl uložen a zavřen. Poté se založil nový výkres s názvem 09 mapa.dgn, do kterého byl referenčně připojen výkres 09 body.dgn. Podle měřických náčrtů a nastavených atributů se pospojovaly linie. Mapa byla doplněna značkami podle normy ČSN 01 3411 Mapy velkých měřítek – kreslení a značky a popisnými údaji. Mapa byla doplněna legendou, směrovou růžicí, popisovým polem a křížky souřadnicové sítě.

#### 6.3 Výškopis

Polohopis byl v mapě doplněn výškopisem, což jsou terénní šrafy, výškové kóty a vrstevnice. Výškové kóty byly nahrány do výkresu přes program Groma, a redukovány o stovky metrů, aby byla mapa čitelná. Na nezpevněném terénu byly zaokrouhlovány na decimetry. Místo desetinné čárky, byla vložena buňka jako mapová značka 9.12, která byla vztažena k prvkům polohopisu.

Terénní šrafy byly nakresleny v programu MGEO. Šrafy se používají ve strmých svazích, v místech kde se nevykreslí vrstevnice a v uzavřených terénních tvarech.

Pro vykreslení vrstevnic byl použit program Atlas DMT 6. Nejprve se připravil seznam souřadnic, ze kterého byly vymazány jednotlivé stromy, body měřené bez výšky, rozhraní kultur, místní tabule, dopravní značky, sloupy elektrického vedení, hlavní lomové body vodovodu, zábradlí, ploty a budovy. Poté se v Microstationu připravil výkres s lomovými a ostrovními hranami. Lomové hrany byly pouze linie, a ostrovní hrany byly uzavřené řetězce, ve kterých nebudou vykresleny vrstevnice, ale terénní šrafy. V programu Atlas byl založen výkres, do kterého byly naimportovány body, poté vygenerován model terénu. Dále byl nahrán výkres s hranami a funkcí překreslit byl výkres dokončen. Před exportem byly vrstevnice doplněny popisem, vyhlazením, překontrolovány a případně upraveny v problematických místech. Výkres byl vyexportován do programu Microstation a poté určen do správných vrstev podle atributů. Nakonec vrstevnice byly importovány do mapy, a polohopis byl doplněn výškopisem.

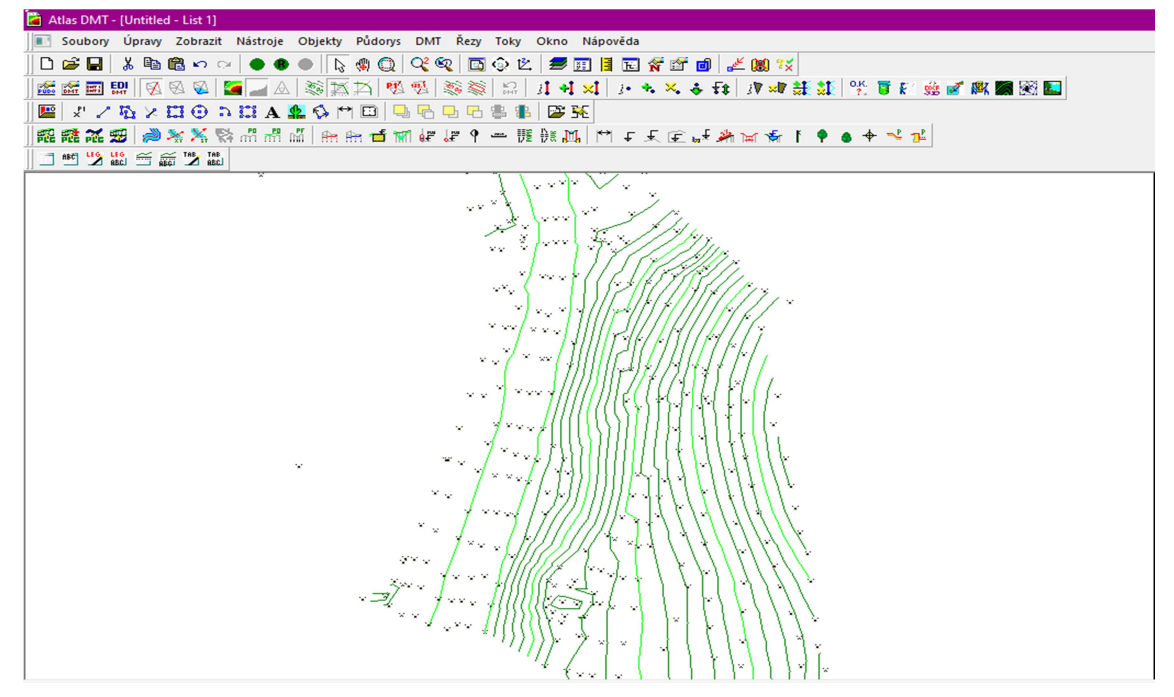

Obrázek 18: ukázka vykreslení vrstevnic v programu Atlas DMT

6.4 Přehledka pomocné měřické sítě

Přehledka byla vyhotovena na podkladě vyhotovené mapy, ze které byly vymazány prvky a pro přehlednost zbyla pouze, cyklostezka, potok Lubě, terénní hrany, ovocný sad a silnice. Podklad byl vložen pod měřickou síť a předělán na šedou barvu, aby vynikla měřická síť. Do výkresu byly naimportovány všechny pomocné body stanovisek, které byly značkami rozděleny na určené metodou GNSS a určené metodou rajonu. Poté byly pomocné body pospojovány tak, jak byly na ně měřené směry a délky. Výkres byl doplněn hranicemi katastrálních území.

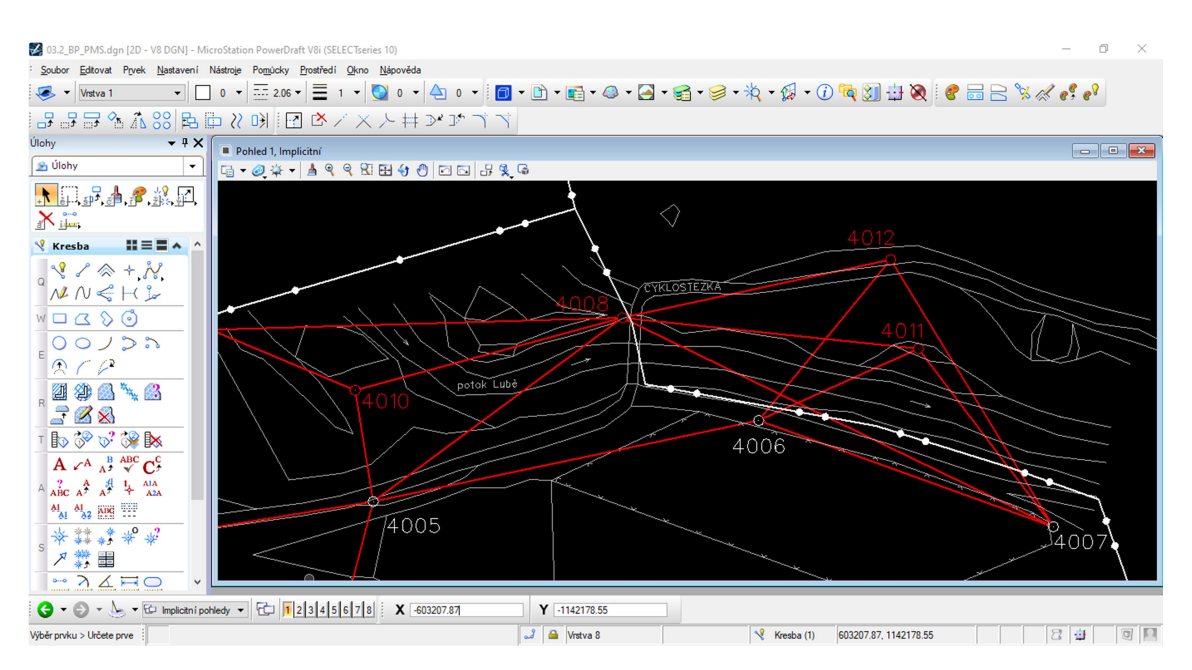

Obrázek 19: ukázka tvorby náčrtu PMS

#### 6.5 Kontrolní profily

Pro tvorbu profilů byl otevřen výkres vrstevnic v programu Atlasu DMT. Poté byl nakreslen polygon z počátečního do koncového bodu profilu a exportován do textového souboru. Před samotným kreslením byl založen nový výkres, do kterého byl přes funkce řezy -> vložit -> sestavy řezů pomocí průvodce, proklikat se průvodcem, vložen profil z mapy. Přes funkci vlastnosti bylo nastaveno měřítko, popisy. Dalším krokem byly do výkresu vrstevnic naimportovány kontrolní body profilu. Funkcí polygon byl pospojován přes každý bod profilu polygon, který byl také exportován do textového souboru. Stejným způsobem byl založen nový výkres, do kterého byl vložen profil z měření. Obou profilům bylo před exportem nastaveno měřítko délek 1:1000 a byl proveden export profilů do programu Microstationu. Kontrolní profil byl otevřen, a k němu referenčně připojen profil z mapy. Mezi profily byly vykresleny rozdíly výšek. Nakonec byly v programu Microstation upraveny druhy čar, doplněny popisy a byl kontrolní profil hotov.

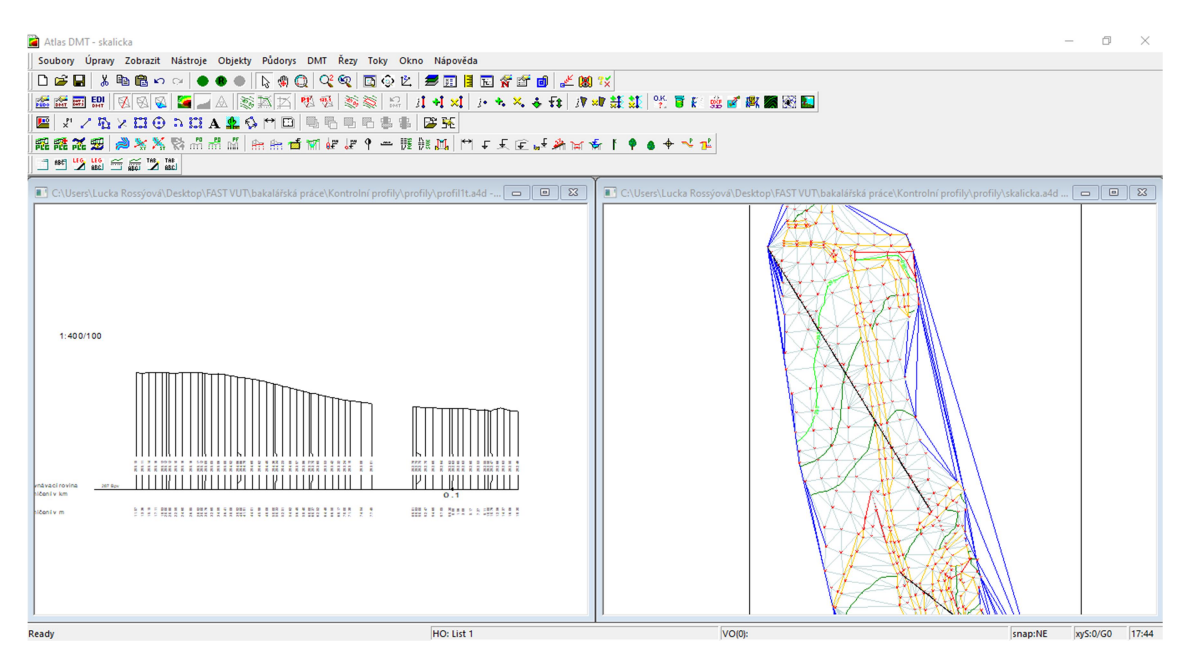

Obrázek 20: Ukázka tvorby profilů

#### 6.6 Digitální model terénu

Výstupem práce, měly být připraveny soubory pro případné předání k tvorbě DMT.

Na začátek byl převzat seznam souřadnic podrobných bodů, ve kterém byly smazány jednotlivé stromy, místní tabule, dopravní značky, rohy budov, ploty atd. a uložen s příponou \*.pbd. Součástí přípravy byl založen výkres v programu Microstation, ve kterém byly nakresleny ostrovní hrany kolem cyklostezky, silnice a potoka, aby vrstevnice nepřecházely přes tyto místa, a uložen s příponou \*.dxf. V programu Atlas DMT byl založen nový výkres, do kterého se stejným způsobem, který už byl zmíněn při vytváření vrstevnic a profilů, naimportován seznam souřadnic bodů a výkres hran. Vygenerovaný výkres byl pomocí funkce založit model i s půdorysem, vložen do výkresu. Ve vlastnostech byla nastavena hypsometrie s určitými výškovými rozestupy, aby DMT pěkně vynikl.

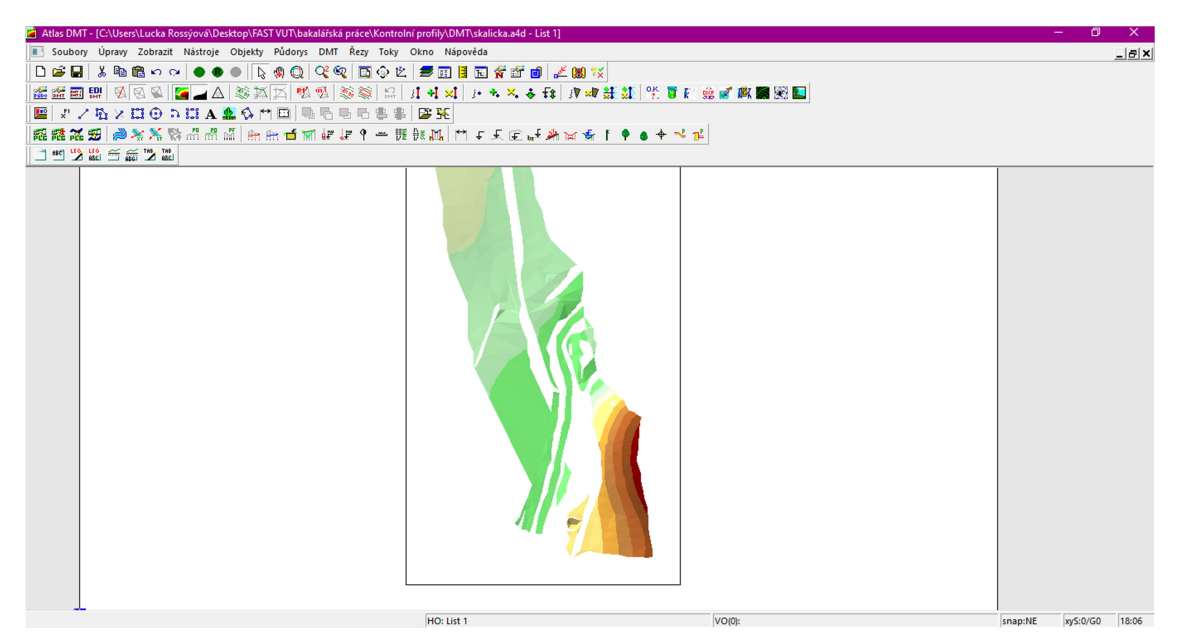

Obrázek 21: ukázka tvorby DMT

#### 7. Závěr

Před zahájením celého měření bylo potřeba nachystat si podklady a danou lokalitu rekognoskovat, promyslet si jak celé měření bude probíhat a vyhledat případně bodové pole, ze kterého bychom mohli vyjít. Jelikož se z bodového pole žádné body nenašly, bylo zapotřebí vybudovat svojí pomocnou měřickou síť. Pomocná měřická síť byla vybudována technologií GNSS a rajóny. Poté následovalo měření podrobných bodů tachymetrickou metodou. Po zmapování celé lokality byla vytvořena nezávislá druhá měřická síť, ze které byly změřeny kontrolní profily napříč lokalitou.

Po ukončení měřických prací byla naměřená data stáhnuta do počítače. V nastaveném geodetickém programu Groma v.12 byly vypočítány podrobné body a body kontrolních profilů. Následně byl otevřen Microstation, do kterého byly naimportovány body, a byla vykreslena účelová mapa, která byla hlavním cílem bakalářské práce. Následně v porgramu Atlas byly vytvořeny do účelové mapy vrstevnice a kontrolní profily. Účelová mapa byla tvořena podle ČSN 01 3411 Mapy velkých měřítek: Kreslení a značky.

Posledním cílem práce, měly být připraveny soubory pro případné předání k tvorbě DMT, proto byl v programu Atlas vyhotoven DMT doplněn barevnou hypsometrií.

### 8. Seznam použitých zdrojů

[1] Zlobice u Malhostovic [online]. [cit. 2020-05-15]. Dostupné z:

http://rozhledny.webzdarma.cz/zlobice.htm

[2] Mapy.cz [online]. [cit. 2020-05-15]. Dostupné z:

https://mapy.cz/zakladni?x=16.5126620&y=49.3576301&z=16&base=ophoto

[3] Jižní Morava [online]. [cit. 2020-05-15]. Dostupné z: https://www.jizni-

morava.cz/objekt/40849-naucna-vcelarska-stezka-s-nazvem-cesty-medu

[4] PLÁNKA, Ladislav. GE18 KARTOGRAFIE A ZÁKLADY GIS, Modul 05 - Státní mapové dílo. VUT Brno, 2006.

[5] KALVODA, Petr. Mapování I přednáška 01 GE10 Mapování.pdf. VUT Brno.

[6] ČÚZK, Geoportál [online]. [cit. 2020-05-15]. Dostupné z:

https://geoportal.cuzk.cz/(S(uab052rcspg0h4zx2u4k5eqz))/default.aspx?mode=TextMe ta&text=bodpole\_info&side=bodpole&menu=27

[7] Český kosmický portál [online]. [cit. 2020-05-15]. Dostupné z:

https://www.czechspaceportal.cz/3-sekce/gnss-systemy/

[8] KALVODA, Petr. Mapování I přednáška 04 GE10 Podrobné měření.pdf. VUT Brno.

[9] NOVOSÁD, Zdeněk a Josef VITÁSEK. GEODÉZIE II - Modul 03 - Průvodce předmětem geodézie II. VUT Brno.

[10] ČVUT výuka [online]. [cit. 2020-05-15]. Dostupné z:

http://k154.fsv.cvut.cz/vyuka/ostatni/sg01/priklad\_tachymetr.pdf

[11] ČÚZK, Geoportál: geoprohlížeč [online]. [cit. 2020-05-15]. Dostupné z:

https://geoportal.cuzk.cz/geoprohlizec/

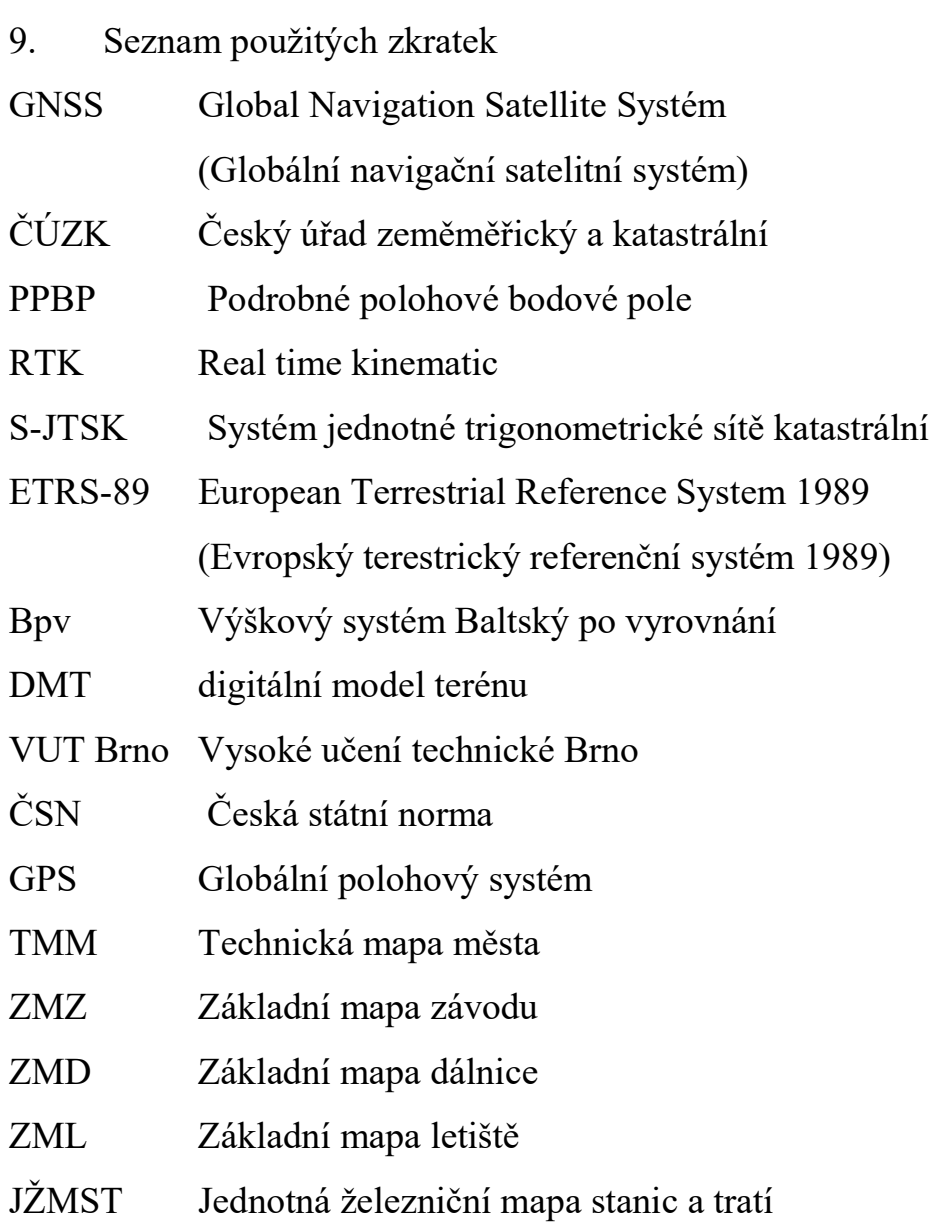

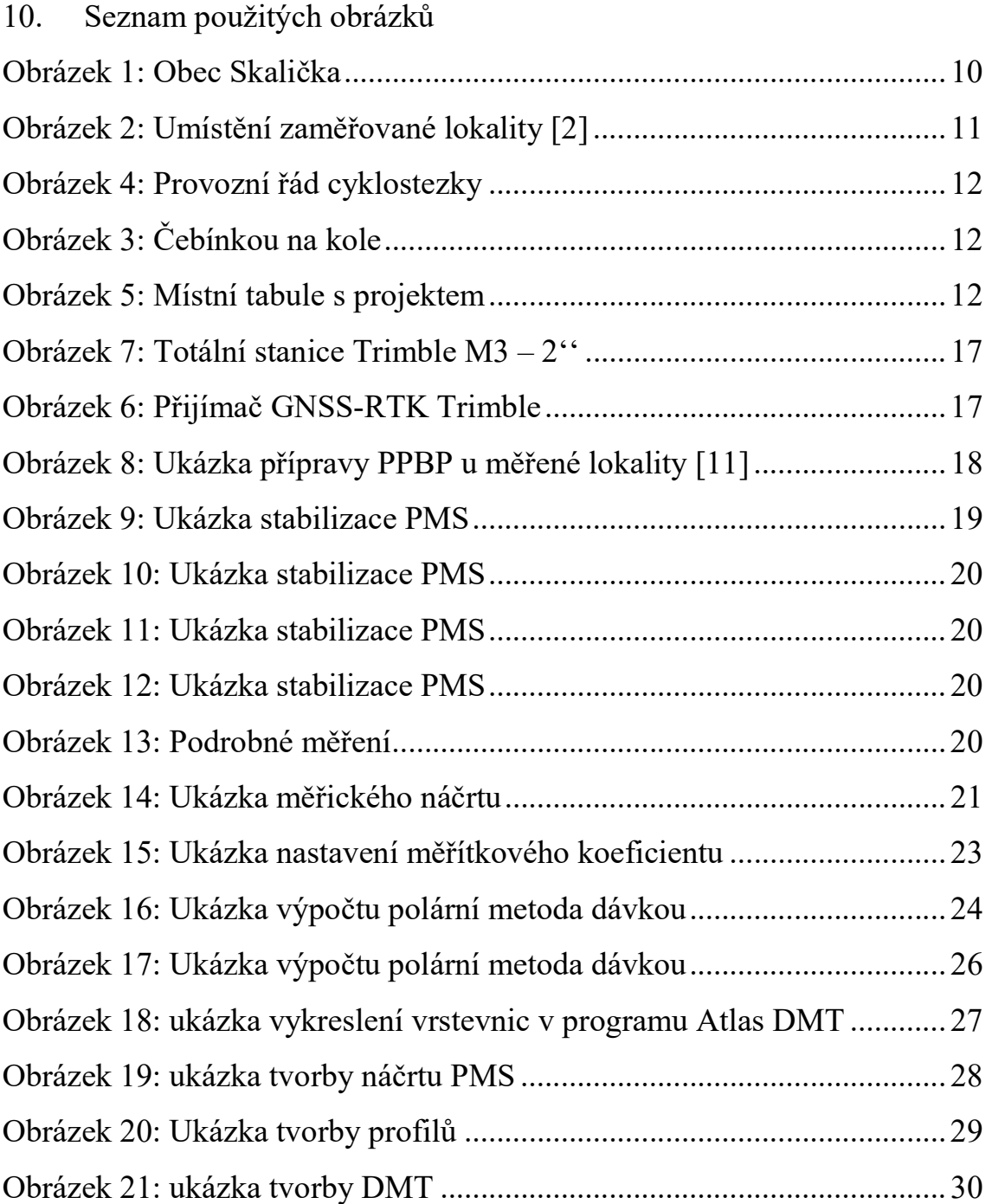

- 11. Seznam příloh 01\_TZ 02\_MN 02.1\_náčrt 02.2\_náčrt 02.3\_náčrt 02.4\_náčrt 02.5\_náčrt 02.6\_náčrt 02.7\_MN 03\_Přehledné náčrty 03.1\_MN 03.1\_1\_MN 03.1\_2\_MN 03.1\_3\_MN 03.1\_4\_MN 03.1\_5\_MN 03.1\_6\_MN 03.1\_7\_MN 03.1\_8\_MN 03.1\_9\_MN 03.1\_MN 03.2\_BP\_PMS 03.3\_KB 04\_G\_N\_údaje 04\_G\_N\_údaje 05\_Zápisníky 05\_1\_měřická\_síť 05\_2\_podrobné\_body 05\_3\_kontrolní profily 06 Protokoly 06.1\_Protokol\_GNSS 06.2\_Protokol.pro 06.3\_Protokol\_GNSS\_KB 06.4\_Protokol-kontrolní\_profily.pro
	- 07\_Seznamy\_souřadnic

 07.1\_YXH\_NB 07.2\_YXH\_PROFILY 08\_Testování\_přesnosti\_výsledků\_výškopisu 08\_Testování\_H 09\_Kontrolní\_profily 09.1\_Kontrolní\_profil\_A 09.2\_Kontrolní\_profil\_B 10\_Body

10\_Mapa